## Register your product and get support at www.philips.com/welcome

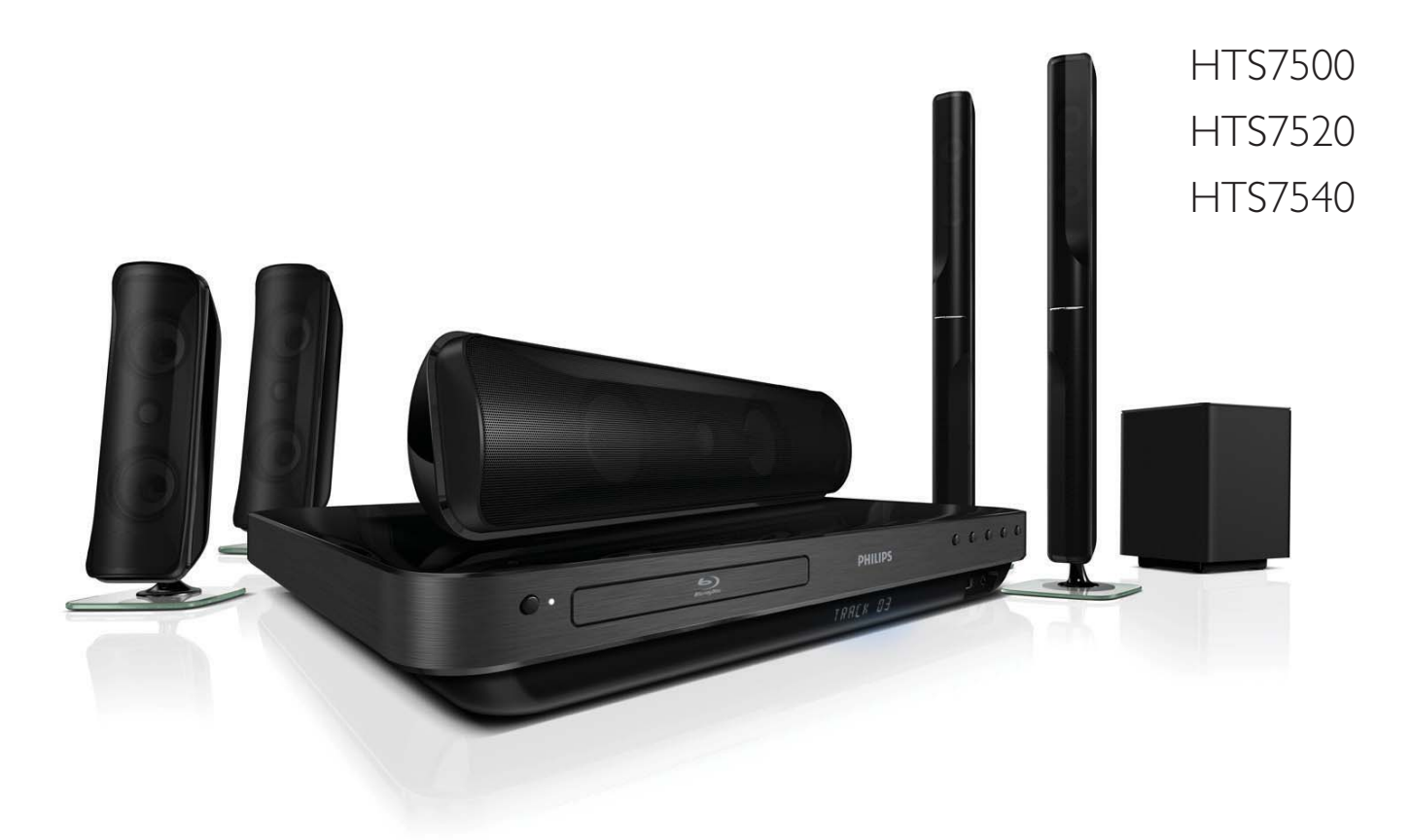

DE Benutzerhandbuch

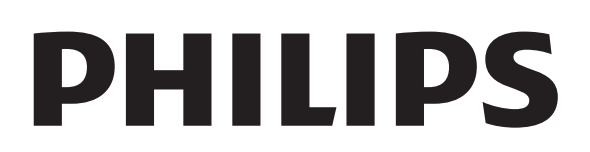

## Inhaltsangabe

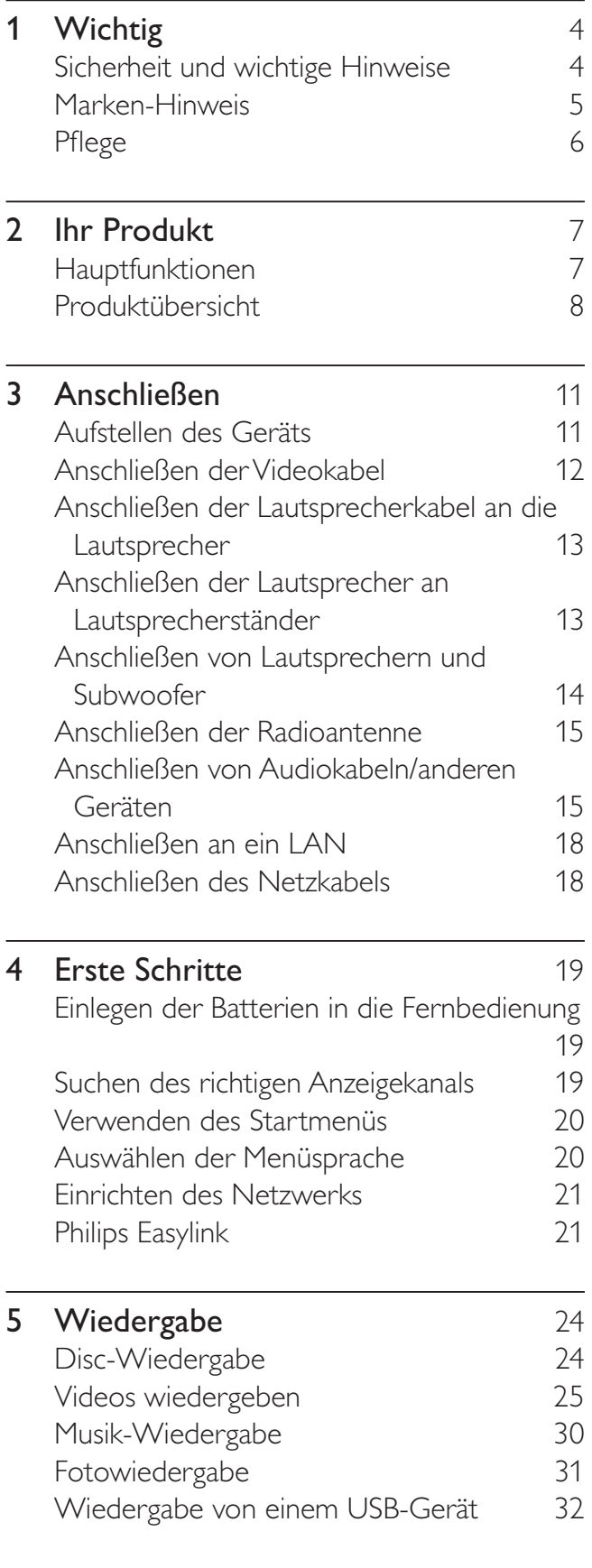

![](_page_2_Picture_221.jpeg)

## Wichtig

## Sicherheit und wichtige Hinweise

## Warnung

- Risiko der Überhitzung! Stellen Sie das Gerät nicht in einem geschlossenen Bereich auf. Das Gerät benötigt an allen Seiten einen Lüftungsabstand von mindestens 10 cm. Stellen Sie sicher, dass keine Vorhänge und anderen Gegenstände die Lüftungsschlitze des Geräts abdecken.
- Platzieren Sie das Gerät, die Fernbedienung oder die Batterien niemals in der Nähe von offenem Feuer oder heißen Oberflächen. Setzen Sie das Gerät, die Fernbedienung und die Batterien auch niemals direktem Sonnenlicht aus.
- Verwenden Sie dieses Gerät nur im Innenbereich. Halten Sie dieses Gerät von Wasser und mit Flüssigkeiten gefüllten Behältnissen fern, und setzen Sie es keiner Feuchtigkeit aus.
- Stellen Sie dieses Gerät niemals auf andere elektrische Geräte.
- Halten Sie sich bei einem Gewitter von diesem Gerät fern.
- Wenn der Netzstecker bzw. Gerätestecker als Trennvorrichtung verwendet wird, muss die Trennvorrichtung frei zugänglich bleiben.
- Sichtbare und unsichtbare Laserstrahlung im geöffneten Zustand. Setzen Sie sich möglichst keinen Strahlen aus.

# 

Dieses Produkt entspricht den grundlegenden Anforderungen und sonstigen relevanten Bestimmungen der Richtlinien 2006/95/EC (Niederspannung) und 2004/108/EC (EMV).

## Copyright

#### Be responsible **Respect copyrights**

Das unbefugte Kopieren von kopiergeschütztem Material wie z. B. Computerprogrammen, Dateien, Sendungen und Tonaufnahmen kann eine Urheberrechtsverletzung und somit eine Straftat darstellen. Dieses Gerät darf für solche Zwecke nicht verwendet werden.

### Copyright in Großbritannien

Für Aufnahme und Wiedergabe ist ggf. eine Genehmigung notwendig. Weitere Informationen finden Sie im Copyright Act 1956 und in den Performers' Protection Acts 1958 bis 1972.

## Copyright-Hinweise für Macrovision

Dieses Produkt nutzt eine Kopierschutztechnologie, die durch bestimmte US-Patente sowie durch andere urheberrechtliche Gesetze geschützt ist. Rechteinhaber sind die Macrovision Corporation und andere Lizenzinhaber. Die Verwendung dieser Kopierschutztechnologie muss durch die Macrovision Corporation autorisiert sein und ist nur für den Privatgebrauch sowie für andere begrenzte Verwendungszwecke gestattet, soweit nicht anderweitig durch die Macrovision Corporation autorisiert. Rückentwicklung (Reverse Engineering) und Auseinanderbauen sind nicht zulässig.

## Netzsicherung (nur Großbritannien)

Dieses Gerät ist mit einem geprüften Kunststoffnetzstecker ausgestattet. Sollte es erforderlich werden, die Netzsicherung auszuwechseln, muss diese durch eine Sicherung mit denselben Werten ersetzt werden, wie sie auf dem Stecker angegeben sind (z. B. 10 A).

- 1 Entfernen Sie die Sicherungsabdeckung und die Sicherung.
- 2 Die Ersatzsicherung muss BS 1362 entsprechen und das ASTA-Prüfzeichen tragen. Sollte die Sicherung verlorengehen, wenden Sie sich an Ihren Händler, um den richtigen Typ zu ermitteln.
- 3 Setzen Sie die Sicherungsabdeckung wieder auf.

#### Hinweis

• Um die Kompatibilität mit der EMV-Direktive (2004/108/EC) aufrechtzuerhalten, darf der Netzstecker nicht vom Netzkabel entfernt werden.

## Entsorgung von Altgeräten und Batterien

![](_page_4_Picture_6.jpeg)

Ihr Gerät wurde unter Verwendung hochwertiger Materialien und Komponenten entwickelt und hergestellt, die recycelt und wiederverwendet werden können.

![](_page_4_Picture_8.jpeg)

Befindet sich dieses Symbol (durchgestrichene Abfalltonne auf Rädern) auf dem Gerät, bedeutet dies, dass für dieses Gerät die Europäische Richtlinie 2002/96/EG gilt. Informieren Sie sich über die örtlichen Bestimmungen zur getrennten Sammlung elektrischer und elektronischer Geräte. Richten Sie sich nach den örtlichen Bestimmungen und entsorgen Sie Altgeräte nicht über Ihren Hausmüll.

Durch die korrekte Entsorgung Ihrer Altgeräte werden Umwelt und Menschen vor möglichen negativen Folgen geschützt.

![](_page_4_Picture_11.jpeg)

Ihr Produkt enthält Batterien, die der Europäischen Richtlinie 2006/66/EG unterliegen. Diese dürfen nicht mit dem normalen Hausmüll entsorgt werden. Bitte informieren Sie sich über die örtlichen Bestimmungen zur gesonderten Entsorgung von Batterien, da durch die korrekte Entsorgung Umwelt und Menschen vor möglichen negativen Folgen geschützt werden.

## Marken-Hinweis Hom

HDMI und das HDMI-Logo sowie High-Definition Multimedia Interface sind Marken oder eingetragene Marken der HDMI Licensing LLC.

![](_page_4_Picture_15.jpeg)

Windows Media und das Windows-Logo sind Marken oder eingetragene Marken der Microsoft Corporation in den USA und/oder anderen Ländern.

![](_page_4_Picture_17.jpeg)

Die USB-IF-Logos sind Marken von Universal Serial Bus Implementers Forum, Inc.

![](_page_4_Picture_19.jpeg)

DivX®, DivX® Ultra Certified und zugehörige Logos sind Marken von DivX®, Inc. und werden unter Lizenz verwendet. Offizielles DivX® Ultra Certified-Produkt. Spielt alle Versionen von DivX®-Video (einschließlich DivX® 6) mit einer

verbesserten Wiedergabe von DivX®- Mediendateien und DivX®-Medienformat. Gibt DivX®-Videos mit Menüs, Untertiteln und Audiotiteln wieder.

![](_page_5_Picture_1.jpeg)

"DVD Video" ist eine eingetragene Marke der DVD Format/Logo Licensing Corporation.

![](_page_5_Picture_3.jpeg)

"Blu-ray Disc" und das "Blu-ray Disc"-Logo sind Marken.

![](_page_5_Picture_5.jpeg)

Hergestellt unter der Lizenz von Dolby Laboratories. Dolby, Pro Logic und das Doppel-D-Symbol sind Marken von Dolby Laboratories.

![](_page_5_Picture_7.jpeg)

Hergestellt unter der Lizenz der Patente 5.451.942, 5.956.674, 5.974.380, 5.978.762, 6.487.535 sowie anderen US-amerikanischen und weltweiten erteilten und ausstehenden Patenten. DTS ist eine eingetragene Marke, und die DTS-Logos, das Symbol, DTS-HD und DTS-HD Advanced Digital Out sind Marken von DTS, Inc. © 1996-2008 DTS, Inc. Alle Rechte vorbehalten.

![](_page_5_Picture_9.jpeg)

Java und alle anderen Java-Marken und -Logos sind Marken oder eingetragene Marken von Sun Microsystems, Inc. in den USA und/oder anderen Ländern.

![](_page_5_Picture_11.jpeg)

#### BONUSVIEW™

"BD LIVE" und "BONUSVIEW" sind Marken der Blu-ray Disc Association.

## **AVCHD**

Das "AVCHD"- und "AVCHD"-Logo sind Marken der Matsushita Electric Industrial Co., Ltd und der Sony Corporation.

## x.v.Colour

"x.v.Colour" ist eine Marke der Sony Corporation.

![](_page_5_Picture_18.jpeg)

ENERGY STAR und das ENERGY STAR-Kennzeichen sind eingetragene US- Marken.

![](_page_5_Picture_20.jpeg)

## Pflege

## Achtung

• Verwenden Sie keine Lösungsmittel wie Benzol, Verdünner, handelsübliche Reiniger oder Antistatiksprays für herkömmliche Discs.

## Reinigen von Discs

Wischen Sie die Disc von der Mitte zum Rand hin mit einem Reinigungstuch aus Mikrofaser in geraden Bewegungen ab.

## **Ihr Produkt**

Herzlichen Glückwunsch zu Ihrem Kauf und willkommen bei Philips! Um das Kundendienstangebot von Philips vollständig nutzen zu können, sollten Sie Ihr Produkt unter www.philips.com/welcome registrieren.

## Hauptfunktionen

## Philips Easylink

Dieses Gerät unterstützt Philips EasyLink, das das HDMI CEC-Protokoll verwendet. EasyLink-fähige Geräte, die mittels HDMI-Anschlüsse verbunden sind, können mit einer einzigen Fernbedienung gesteuert werden.

![](_page_6_Picture_5.jpeg)

#### Hinweis

• Philips kann eine vollständige Kompatibilität mit allen HDMI CEC-kompatiblen Geräten nicht garantieren.

### Unterhaltung in High Definition-Qualität

Wiedergabe von HD-Inhalten auf Disc mit einem HDTV (High Definition-Fernsehgerät). Der Anschluss erfolgt über ein Hochgeschwindigkeits-HDMI-Kabel (1.3 oder Kategorie 2). Genießen Sie herausragende Bildqualität mit einer Auflösung von bis zu 1080p bei einer Bildrate von 24 Bildern pro Sekunde mit Progressive Scan-Ausgabe.

### High Fidelity mit 5.1-Kanal-Surround Sound

Dieses Produkt unterstützt High-Definition-Audio, wie z. B. Dolby TrueHD und DTS-HD Advanced Digital Out. Es sorgt für einen wirklichkeitsgetreuen Sound, der Sie mitten ins Geschehen versetzt.

#### BONUSVIEW/PIP (Picture-in-Picture; Bildin-Bild)

Hierbei handelt es sich um eine neue Funktion von BD-Video, mit der primäres und sekundäres Video gleichzeitig wiedergegeben werden können. Blu-ray Player-mit Final Standard Profile oder Profile 1.1 können BONUSVIEW-Funktionen wiedergeben.

### BD-Live

Verbinden Sie das Gerät über den LAN-Port mit der Movie Studio-Website, und greifen Sie so auf aktuelle Inhalte zu (z. B. neueste Vorschauen und exklusive Spezialfunktionen). Genießen Sie zukunftsweisende Möglichkeiten wie das Herunterladen von Klingeltönen und Hintergrundbildern, Austausch mit Gleichgesinnten, Live-Events und Spielaktivitäten.

## Regional-Codes

Sie können Discs mit den folgenden Regional-Codes wiedergeben.

![](_page_7_Picture_234.jpeg)

## Produktübersicht

## Hauptgerät

![](_page_7_Figure_5.jpeg)

 $(1)$   $\circ$  (Standby-Ein)

Einschalten des Home Entertainment-Systems oder Wechseln in den Standby-Modus.

- $(2)$  Disc-Fach
- $(3)$  Anzeigefeld

### $(4)$  IR-Sensor

Erkennen von Signalen der Fernbedienung. Zeigen Sie mit der Fernbedienung direkt auf den Sensor.

## $(5) \triangleq (Öffnen/Schließen)$

Öffnen oder Schließen des Disc-Fachs

## (6) SOURCE

Auswählen eines Mediums auf dem angeschlossenen Gerät zur Wiedergabe bzw. zum Anhören.

## $(7)$  **DII** (Wiedergabe/Pause)

- Starten, Anhalten, Fortsetzen der Wiedergabe.
- Im Radio-Modus: Automatische Einstellung von Sendern bei der Ersteinrichtung

## $(8) \leftrightarrow \text{USB}$  Buchse

Für den Anschluss eines USB-Geräts.

(9) MP3 LINK Buchse

Für den Anschluss eines tragbaren Audio-Players.

## $(10)$  VOL +/- (Volume +/-)

Erhöhen oder verringern der Lautstärke.

## Fernbedienung

![](_page_8_Figure_1.jpeg)

## $(1)$   $\circ$  (Standby-Ein)

- Einschalten des Home Entertainment-Systems oder Umschalten in den Standby-Modus.
- Wenn EasyLink aktiviert ist, halten Sie die Taste mindestens drei Sekunden lang gedrückt, um alle angeschlossenen HDMI-CECkompatiblen Geräte auf Standby zu schalten.

## $(2)$   $\triangle$  OPEN/CLOSE

Öffnen oder Schließen des Disc-Fachs

- (3) Source-Tasten
	- DISC / POP-UP MENU: Wechseln zur Disc-Quelle.Zugriff auf das Disc-Menü während der Wiedergabe.
	- RADIO: Einschalten des UKW-Radios.
	- USB: Wechseln zum angeschlossenen USB-Gerät.
	- AUDIO SOURCE: Auswählen einer Audioquelle.

![](_page_8_Picture_342.jpeg)

## $(4)$  Farbtasten

Nur Blu-ray Discs: Auswählen von Aufgaben oder Optionen.

## $(5)$   $\triangle$  (Home-Menü)

Zugriff auf das Home-Menü.

 $(6)$   $\Box$  OPTIONS

Zugreifen auf Optionen für die aktuelle Aktivität oder Auswahl.

## $(7)$   $\triangle \blacktriangledown \triangle \blacktriangledown$  (Navigationstasten)

Durchlaufen der Menüs.

 $(8)$  OK

Bestätigen einer Eingabe oder Auswahl

## $(9)$   $\Box$  INFO

Anzeigen von Informationen zur Wiedergabe.

## $(10)$   $\blacktriangleright$  (Wiedergabe)

Starten oder Fortsetzen der Wiedergabe

## $(11)$  II (Pause)

- Anhalten der Wiedergabe.
- Fortsetzen des angehaltenen Bilds um einen Schritt

## $(12)$  **II** (Anhalten)

- Wiedergabe stoppen
- Halten Sie die Taste gedrückt, um einen voreingestellten Radiosender zu löschen.
- $(13)$  **K** (Stummschaltung)

## Aus-/Wiedereinschalten der Audioausgabe.

## (14) TREBLE / BASS

Ändern von Höhen oder Bässen. Zur Verwendung mit  $\angle$  +/-.

## (15) SOUND MODE

Auswählen eines Soundmodus.

## $(16)$  Zifferntasten

Auswählen von Elementen oder Einstellungen.

## $(17)$  SUBTITLE

Auswählen einer Untertitelsprache bei Video-Discs.

## (18) REPEAT / PROGRAM

- Wechseln zwischen verschiedenen Wiederholungs- oder Shuffle-Modi.
- Im Radiomodus: Drücken zum Starten der manuellen Programmplatzspeicherung. Gedrückt halten zum Starten der automatischen Programmplatzspeicherung.

## $(19)$  HDMI

Auswählen der Videoauflösung des HDMI-Ausgangs des Home Entertainment-Systems.

## (20) BONUS VIEW

Nur Blu-ray Discs: Aktivieren oder Deaktivieren der BONUSVIEW/Bild-in-Bild-Funktion.

## $(21)$  AUDIO SYNC

Synchronisieren von Audio und Video. Zur Verwendung mit  $\blacktriangle$  +/-.

## $(22)$  AUDIO

- Im Videomodus: Wechseln zwischen Audiosprachen.
- Im Radiomodus: Umschalten zwischen Stereo und Mono.

## $(23)$   $\angle$  +/- (Volume +/-)

Erhöhen oder verringern der Lautstärke.

## (24) SURR. SOUND

- Umschalten der Audio-Wiedergabe auf Mehrkanal-Surround- oder in den Stereomodus.
- Nur für HTS7200: Umschalten der Audio-Wiedergabe auf Dolby Virtual Speaker oder in den Stereomodus.

## $(25)$   $\blacktriangleright$  /  $\blacktriangleright$  (Zurück/Weiter)

- Im Videomodus: Springen zum vorherigen oder nächsten Titel, Kapitel oder Track.
- Im Radiomodus: Auswählen eines voreingestellten Radiosenders.
- (26) 44 /  $\blacktriangleright$  (Schneller Rücklauf / Schneller Vorlauf)

Schnelles Suchen rückwärts oder vorwärts. Durch mehrmaliges Drücken kann die Suchgeschwindigkeit geändert werden.

## $(27)$   $\rightarrow$  BACK

Zurückkehren zu einem vorherigen Menübildschirm.

## (28) TOP MENU

 Zugreifen auf das Hauptmenü einer Video-Disc.

## 3 Anschließen

Stellen Sie folgende Verbindungen her, um das Home Entertainment-System verwenden zu können. Eine vollständige, interaktive Anleitung - nden Sie unter www.connectivityguide.philips. com.

#### Grundlegende Verbindungen:

- Video
- Lautsprecher und Subwoofer
- Netz

#### Optionale Verbindungen:

- Radioantenne
- Audio
	- Audio-Ausgang vom Fernsehgerät
	- Audio-Ausgang von einer Kabelbox, einem Recorder oder einer Spielkonsole
- Andere Geräte
	- Tragbarer Media Player
	- USB-Gerät
- LAN (Netzwerk)

#### Hinweis

- Das Geräteschild auf der Rück- oder Unterseite des Geräts enthält Angaben zum Gerät und seiner Stromversorgung.
- Vergewissern Sie sich vor dem Herstellen oder Ändern von Verbindungen, dass alle Geräte vom Stromnetz getrennt sind.

## Aufstellen des Geräts

- Stellen Sie das Gerät so auf, dass es weder verschoben noch heruntergezogen oder -geworfen werden kann. Stellen Sie es niemals in ein geschlossenes Gehäuse.
- Stellen Sie sicher, dass das Netzkabel immer leicht zugänglich ist, sodass Sie das Fernsehgerät schnell von der Stromversorgung trennen können.

![](_page_10_Picture_21.jpeg)

Diese Lautsprecheraufstellung gilt nur für HTS7520.

Unterschiedliche Lautsprecher bei HTS7500 und HTS7540 (weitere Informationen finden Sie unter "Technische Daten" > "Lautsprecher").

- 1 Stellen Sie dieses Home Entertainment-System in der Nähe des Fernsehgeräts auf.
- 2 Stellen Sie das Lautsprechersystem auf Ohrhöhe des Hörers und parallel zur Richtung des Hörers auf.
- 3 Stellen Sie den Subwoofer in einer Ecke des Raumes mindestens einen Meter vom Fernsehgerät entfernt auf.

## Tipp

• Um magnetische Interferenzen oder unerwünschte Störgeräusche zu vermeiden, sollte das Home Entertainment-System nicht zu nah an Strahlungsquellen aufgestellt werden.

## Anschließen der Videokabel

Schließen Sie das Home Entertainment-System zur Anzeige der Disc-Wiedergabe an das Fernsehgerät an. Wählen Sie die beste Videoverbindung aus, die das Fernsehgerät unterstützt.

- Option 1: Anschließen an die HDMI-Buchse (bei HDMI-, DVI- oder HDCPkompatiblen Fernsehgeräten).
- Option 2: Anschließen an die Component-Video-Buchsen (bei einem Standard-Fernsehgerät oder einem Fernsehgerät mit Progressive Scan).
- Option 3: Anschluss an die Video-Buchse (CVBS) (bei einem Standardfernsehgerät).

#### Hinweis

• Dieses Home Entertainment-System muss direkt an ein Fernsehgerät angeschlossen werden.

## Option 1: Anschluss an die HDMI-Buchse

![](_page_11_Figure_8.jpeg)

1 Verbinden Sie das HDMI-Kabel mit der HDMI OUT-Buchse am Home Entertainment-System und der HDMI-Eingangsbuchse am Fernsehgerät.

## Tipp

- Wenn das Fernsehgerät nur über einen DVI-Anschluss verfügt, stellen Sie eine Verbindung über einen HDMI/DVI-Adapter her. Schließen Sie für die Audio-Ausgabe ein Audio-Kabel an.
- Sie können die Videoausgabe optimieren. Drücken Sie wiederholt auf HDMI, um die beste Auflösung auszuwählen, die Ihr Fernsehgerät unterstützt.
- Um die digitalen Videobilder eines BD-Videos oder DVD-Videos über eine HDMI-Verbindung wiederzugeben, ist es notwendig, dass sowohl das Home Entertainment-System als auch das Wiedergabegerät das Kopierschutzsystem HDCP (High-Bandwidth Digital Content Protection) unterstützen.
- Diese Verbindungsart liefert die beste Bildqualität.

## Option 2: Anschluss an die Component-Video-Buchse

![](_page_11_Figure_16.jpeg)

1 Verbinden Sie das Component-Video-Kabel (nicht im Lieferumfang enthalten) mit den Y Pb Pr-Buchsen am Home Entertainment-System und den COMPONENT VIDEO-Eingangsbuchsen am Fernsehgerät.

Hinweis

- Die Component-Video-Eingangsbuchse an Ihrem Fernsehgerät kann wie folgt gekennzeichnet sein: Y Pb Pr, Y Cb Cr oder YUV.
- Diese Verbindungsart liefert eine gute Bildqualität.

## Option 3: Anschließen an Video-Buchse (CVBS)

![](_page_12_Figure_4.jpeg)

1 Verbinden Sie ein Composite-Videokabel (nicht im Lieferumfang enthalten) mit der VIDEO-Buchse am Home Entertainment-System und der VIDEO-Eingangsbuchse am Fernsehgerät.

#### Hinweis

- Die Videoeingangsbuchse am Fernsehgerät kann mit A/V IN, VIDEO IN, COMPOSITE oder BASEBAND gekennzeichnet sein.
- Diese Verbindungsart liefert eine Standard-Bildqualität.

## Anschließen der Lautsprecherkabel an die Lautsprecher

![](_page_12_Picture_10.jpeg)

- $\begin{array}{cc}\n\bullet & \text{Stec} \\
\bullet & \text{farb}\n\end{array}$ 1 Stecken Sie das Kabel in die entsprechende farbige Anschlussverriegelung.
- 2 Drücken Sie die Anschlussverriegelung nach unten, führen Sie das abisolierte Ende des Kabels ein, und lassen Sie die Verriegelung los.

## Anschließen der Lautsprecher an Lautsprecherständer

Nur bei den Lautsprechern für HTS7540 sowie den Frontlautsprechern für HTS7520

![](_page_12_Picture_15.jpeg)

1 Setzen Sie die Lautsprecher auf die Lautsprecherständer, und befestigen Sie sie in dieser Position mit Schrauben.

## Anschließen von Lautsprechern und Subwoofer

Für HTS7500 und HTS7540 (HTS7540 weist andere Lautsprecher auf)

![](_page_13_Figure_2.jpeg)

Für HTS7520

![](_page_13_Figure_4.jpeg)

1 Schließen Sie die Lautsprecher und den Subwoofer an die entsprechenden Buchsen am Home Entertainment-System an.

Hinweis

• Achten Sie darauf, dass die Farben der Stecker und Buchsen übereinstimmen.

## Anschließen der Radioantenne

![](_page_14_Picture_1.jpeg)

- 1 Verbinden Sie die UKW-Antenne mit der  $FM75\Omega$ -Buchse am Home Entertainment-System. (Bei einigen Modellen ist dieses Kabel bereits angeschlossen.)
- 2 Ziehen Sie die UKW-Antenne aus, und befestigen Sie die Enden an der Wand.

## Tipp

• Schließen Sie für einen besseren UKW-Stereoempfang eine externe UKW-Antenne an.

## Anschließen von Audiokabeln/ anderen Geräten

Leiten Sie die Audioausgabe anderer Geräte auf das Home Entertainment-System um, um die Möglichkeiten einer Mehrkanal-Surround-Qualität genießen zu können.

## Anschließen eines Audioausgangs von einem Fernsehgerät aus

(auch für EasyLink-Steuerung)

![](_page_14_Figure_10.jpeg)

1 Verbinden Sie die Audio-Kabel (nicht im Lieferumfang enthalten) mit den AUDIO IN-AUX1-Buchsen am Home Entertainment-System und den AUDIO-Ausgangsbuchsen am Fernsehgerät.

#### Hinweis

• Drücken Sie zur Audioausgabe über diese Verbindung wiederholt die Taste AUDIO SOURCE, bis im Display "AUX1" angezeigt wird.

## Anschließen der Audiokanäle von einer Kabelbox, einem Recorder oder einer Spielkonsole

Je nach Gerätefunktionen ist eine Verbindung über die Analog- oder Digitalbuchsen möglich.

## Anschließen an Analogbuchsen

![](_page_15_Figure_3.jpeg)

1 Verbinden Sie die Audio-Kabel (nicht im Lieferumfang enthalten) mit den AUDIO IN-AUX2-Buchsen am Home Entertainment-System und den AUDIO-Ausgangsbuchsen am Fernsehgerät.

![](_page_15_Picture_5.jpeg)

#### Hinweis

• Drücken Sie zur Audio-Ausgabe über diese Verbindung wiederholt die Taste AUDIO SOURCE, bis "AUX2" auf dem Display angezeigt wird.

## Anschließen an eine Koaxialbuchse

![](_page_15_Figure_9.jpeg)

1 Verbinden Sie ein Koaxialkabel (nicht im Lieferumfang enthalten) mit der DIGITAL-IN-COAXIAL-Buchse am Home Entertainment-System und der COAXIAL/DIGITAL-Ausgangsbuchse am Gerät.

![](_page_15_Picture_11.jpeg)

## Hinweis

• Drücken Sie zur Audioausgabe über diese Verbindung wiederholt die Taste AUDIO SOURCE, bis auf dem Display "COAX IN" angezeigt wird.

### Anschließen an optische Buchse

![](_page_16_Picture_1.jpeg)

1 Verbinden Sie ein optisches Kabel (nicht im Lieferumfang enthalten) mit der DIGITAL-IN-OPTICAL-Buchse am Home Entertainment-System und der OPTICAL/SPDIF-Ausgangsbuchse am Gerät.

#### Hinweis

• Drücken Sie zur Audioausgabe über diese Verbindung wiederholt die Taste AUDIO SOURCE, bis im Display "OPTI IN" angezeigt wird.

## Anschließen eines tragbaren Media-Players

![](_page_16_Figure_6.jpeg)

1 Verbinden Sie ein

3,5 mm Stereoaudiokabel (nicht im Lieferumfang enthalten) mit der Buchse MP3 LINK am Home Entertainment-System und der Kopfhörerbuchse Ihres tragbaren Media Players (z. B. MP3- Player).

#### Hinweis

• Drücken Sie zur Audioausgabe über diese Verbindung wiederholt die Taste AUDIO SOURCE, bis im Display "MP3 LINK" angezeigt wird.

## Anschließen eines USB-Geräts

![](_page_16_Figure_12.jpeg)

1 Schließen Sie das USB-Gerät an die  $\leftrightarrow$ USB-Buchse am Home Entertainment-System an.

#### Hinweis

- Mit diesem Home Entertainment-System können nur Dateien im Format MP3, WMA, DivX (Ultra) oder JPEG wiedergegeben bzw. angezeigt werden, die auf den entsprechenden Geräten gespeichert sind.
- Drücken Sie USB, um auf den Inhalt zuzugreifen und die Dateien abzuspielen.

## Anschließen an ein LAN

Verbinden Sie dieses Home Entertainment-System mit dem Netzwerk, um Softwareaktualisierungen und BD-Live-Anwendungen zu erhalten.

![](_page_17_Figure_2.jpeg)

1 Schließen Sie das Netzwerkkabel (nicht im Lieferumfang enthalten) an die LAN-Buchse des Home Entertainment-Systems und an die LAN-Buchse am Breitbandmodem oder Router an.

#### Hinweis

- Verwenden Sie dazu ein normales RJ45-Kabel. Verwenden Sie kein Crossoverkabel.
- Je nach verwendetem Router bzw. den Richtlinien des Internet-Dienstanbieters ist möglicherweise kein Zugang zur Philips Website für Softwareaktualisierungen erlaubt. Wenden Sie sich für weitere Informationen an Ihren Internet-Dienstanbieter.

## Anschließen des Netzkabels

## Warnung

- Beschädigung des Produkts möglich! Prüfen Sie, ob die Stromspannung mit dem aufgedruckten Wert auf der Rück- oder Unterseite des Geräts übereinstimmt.
- 1 Schließen Sie das Netzkabel an die Steckdose an, wenn Sie alle erforderlichen Verbindungen hergestellt haben.
	- » Das Gerät kann nun für die Benutzung eingerichtet werden.

## 4 Erste Schritte

## Einlegen der Batterien in die Fernbedienung

![](_page_18_Picture_2.jpeg)

- 1 Schieben Sie die Abdeckung des Batteriefachs hinten an der Fernbedienung herunter.
- 2 Setzen Sie die 2 mitgelieferten Batterien (AAA) ein. Stellen Sie sicher, dass die mit + und - gekennzeichneten Pole an den entsprechenden Kennzeichnungen im Fach ausgerichtet sind.
- 3 Schließen Sie die Abdeckung wieder.

#### Hinweis

- Verwenden Sie keine Kombination älterer und neuer Batterien oder unterschiedlicher Batterietypen (Zink-Kohle, Alkali-Mangan usw.).
- Entfernen Sie die Batterien, wenn sie verbraucht sind oder wenn die Fernbedienung für längere Zeit nicht verwendet wird.
- Batterien enthalten chemische Substanzen und müssen ordnungsgemäß entsorgt werden.

## Navigieren durch das Menü

- 1 Zielen Sie mit der Fernbedienung direkt auf den Fernbedienungssensor des Produkts, und wählen Sie die gewünschte Funktion aus.
- $2$  Drücken Sie die folgenden Tasten auf der Fernbedienung, um durch die Bildschirmmenüs zu navigieren.

![](_page_18_Picture_242.jpeg)

## Suchen des richtigen Anzeigekanals

- 1 Drücken Sie  $\circ$  (Standby), um das Gerät einzuschalten.
- 2 Drücken Sie die Taste DISC, um in den Disc-Modus zu wechseln.
- 3 Schalten Sie das Fernsehgerät ein, und stellen Sie über eine der folgenden Möglichkeiten den richtigen Videoeingangskanal ein:
	- Rufen Sie an Ihrem Fernsehgerät den niedrigsten Kanal auf, und drücken Sie anschließend die Abwärtstaste zur Kanalauswahl, bis auf dem Bildschirm "Philips" oder das Startmenü angezeigt wird.
	- Drücken Sie auf der Fernbedienung des Fernsehgeräts wiederholt die Taste **D** SOURCE.

• Der Videoeingangskanal befindet sich in der Regel zwischen dem niedrigsten und dem höchsten Kanal und wird als FRONT, A/V IN, VIDEO, HDMI usw. bezeichnet. Hinweise zum Einstellen des korrekten Eingangs finden Sie im Benutzerhandbuch Ihres Fernsehgeräts.

## Verwenden des Startmenüs

![](_page_19_Picture_3.jpeg)

### Drücken Sie <del> $\triangle$ </del> (Home-Menü).

- Wählen Sie [Disk-Wiedergabe], um mit der Wiedergabe der Disc zu beginnen.
- Wählen Sie [USB], um USB-Inhalte anzuzeigen.
- Wählen Sie [Einstellung], um das Setup-Menü zu öffnen.

## Auswählen der Menüsprache

![](_page_19_Picture_9.jpeg)

#### Hinweis

- Diese Einstellung wird übersprungen, wenn das Produkt an ein HDMI CEC-kompatibles Fernsehgerät angeschlossen ist. In diesem Fall wird automatisch die gleiche Menüsprache wie auf dem Fernsehgerät verwendet.
- 1 Wählen Sie im Home-Menü [Einstellung], und drücken Sie OK.
- 2 Wählen Sie [Vorzugseinstellungen] und drücken Sie anschließend ▶.

3 Wählen Sie [OSD-Sprache] und drücken Sie anschließend OK.

![](_page_19_Picture_252.jpeg)

- Land und Region. Sie entsprechen u. U. nicht der hier dargestellten Abbildung.
- $4$  Drücken Sie  $\blacktriangle\blacktriangledown$ , um eine Sprache auszuwählen, und drücken Sie dann OK.

## Tipp

• Sie können die Standardsprache für die DVD-Disc einstellen (siehe "Anpassen von Einstellungen" > [Videoeinrichtung] > [Disk Menü]).

## Einrichten des Netzwerks

Führen Sie die nachfolgend aufgeführten Schritte aus, um so die Netzwerkverbindungen für Softwareaktualisierungen einzurichten und BD-Live-Anwendungen nutzen zu können.

![](_page_20_Figure_2.jpeg)

- 1 Verbinden Sie das Home Entertainment-System mit einem Breitbandmodem oder Router.
- 2 Schalten Sie Ihr Fernsehgerät ein, und wechseln Sie zur richtigen Quelle für das Home Entertainment-System.
- $3$  Drücken Sie auf  $\triangle$ , wählen Sie [Einstellung], und drücken Sie anschließend OK.
- 4 Wählen Sie [Erweiterte Einri.] > [Netzwerk] > [Weiter].
- 5 Drücken Sie die Taste OK.
	- » Das Home Entertainment-System stellt eine Verbindung mit dem Internet her. Bei fehlgeschlagener Verbindung wählen Sie [Wiederholen], und drücken Sie anschließend auf OK.
- **6** Wählen Sie [Fertig], und drücken Sie anschließend auf OK, um den Vorgang zu beenden.

### Hinweis

• Das Laden von BD-Live-Inhalten aus dem Internet dauert je nach Dateigröße und Geschwindigkeit der Internet-Verbindung etwas länger.

## Philips Easylink

Dieses Gerät unterstützt Philips EasyLink, das das HDMI CEC-Protokoll verwendet. EasyLinkfähige Geräte, die mittels HDMI-Anschlüsse verbunden sind, können mit einer einzigen Fernbedienung gesteuert werden.

## Hinweis

- Philips kann eine vollständige Kompatibilität mit allen HDMI CEC-kompatiblen Geräten nicht garantieren.
- 1 Aktivieren Sie die HDMI-CEC-Funktionen am Fernsehgerät und den anderen angeschlossenen Geräten. Ausführliche Informationen hierzu finden Sie in der Bedienungsanleitung des Fernsehgeräts und der anderen Geräte.
- $2$  Sie können nun die folgenden Philips EasyLink-Funktionen verwenden.

## EasyLink

Ein- oder Ausschalten aller EasyLink-Funktionen

## One-Touch-Wiedergabe

Wenn Sie PLAY auf der Fernbedienung drücken, werden das Fernsehgerät (sofern es die One-Touch-Wiedergabe unterstützt) und das Home Entertainment-System eingeschaltet. Die Wiedergabe der Disc beginnt, wenn eine Disc in das Home Entertainment-System eingelegt wurde, und das Fernsehgerät wechselt automatisch zum richtigen Kanal für die Anzeige des Videoinhalts.

## One-Touch-Standby

Wenn Sie auf der Fernbedienung (Standby) gedrückt halten, wechseln das Home Entertainment-System und alle angeschlossenen HDMI-CEC-Geräte (sofern sie One-Touch-Standby unterstützen) gleichzeitig in den Standby-Modus.

#### System Audiosteuerung

Bei der Wiedergabe von einem Gerät, dessen Audio-Ausgabe an das Home Entertainment-System geleitet wird, schaltet das Home Entertainment-System automatisch auf die entsprechende Audio-Quelle um.

Um die Audio-Steuerung per Tastendruck zu nutzen, ordnen Sie die angeschlossenen Geräte korrekt den AUDIO-

Eingangsbuchsen am Home Entertainment-System zu.

#### Zuordnen der Audio-Eingänge

Ist der Anschluss zwischen anderen Geräten und den AUDIO-Eingangsbuchsen am Home Entertainment-System zugeordnet worden, können Sie die System-

Audiosteuerungsfunktion (Audiosteuerung per Tastendruck) nutzen.

## Zuordnen der Audioeingänge zu Geräten

### Hinweis

• Stellen Sie vor Beginn sicher, dass der Audioausgang des HDMI-Fernsehgeräts und die der anderen HDMI-Geräte an die Audioeingangsbuchsen dieses Home Entertainment-Systems angeschlossen sind.

![](_page_21_Picture_319.jpeg)

**1** Drücken Sie auf  $\triangle$ , wählen Sie [Einstellung], und drücken Sie anschließend OK.

- 2 Wählen Sie [EasyLink-Setup] und drücken Sie anschließend ▶.
	- Die Funktionen [One Touch Play] und [One Touch Standby] werden standardmäßig eingeschaltet.
- $3$  Wählen Sie [System Audiosteuerung] > [Ein].
- 4 Lesen Sie die Anweisungen auf dem Bildschirm, und drücken Sie OK zur Auswahl von [Weiter].
	- » Das Home Entertainment-System sucht nach geeigneten Geräten und zeigt sie an.
- 5 Drücken Sie OK, um [Weiter] auszuwählen.

![](_page_21_Picture_320.jpeg)

- **6** Wählen Sie ein angeschlossenes Gerät links im Menü aus, und drücken Sie anschließend auf  $\blacktriangleright$
- 7 Wählen Sie den für das Gerät verwendeten Anschluss aus, und drücken Sie anschließend OK.
	- » Wiederholen Sie die Schritte 6 und 7, um weitere Geräte zuzuordnen.
- **8** Drücken Sie  $\triangle$ , um das Menü zu verlassen.

## Aktualisieren der Audiozuordnung von angeschlossenen Geräten

Wenn Sie die Audioausgabe von angeschlossenen Geräten bereits zugeordnet haben, können Sie die Zuordnung mithilfe dieses Vorgangs aktualisieren.

- **1** Drücken Sie auf  $\triangle$ , wählen Sie [Einstellung], und drücken Sie anschließend OK.
- 2 Wählen Sie [EasyLink-Setup] > [Toneingänge konf.], und drücken Sie dann die Taste OK.
- 3 Wählen Sie ein angeschlossenes Gerät aus, und drücken Sie anschließend  $\blacktriangleright$ .
- 4 Wählen Sie den für das Gerät verwendeten Anschluss aus, und drücken Sie anschließend OK.
- 5 Wiederholen Sie die Schritte 4 und 5, um andere angeschlossene Geräte zuzuordnen.

## 5 Wiedergabe

## Disc-Wiedergabe

## Achtung

- Legen Sie keine anderen Gegenstände außer Discs in das Disc-Fach.
- Berühren Sie niemals die optische Linse im Innern des Disc-Fachs.
- **1** Drücken Sie  $\triangle$ , um das Disc-Fach zu öffnen.
- 2 Legen Sie eine Disc mit der bedruckten Seite nach oben ein.
	- Bei doppelseitigen Discs muss der Aufdruck der Seite nach oben zeigen, die Sie wiedergeben möchten.
- **3** Drücken Sie auf  $\triangle$  um das Disc-Fach zu schließen und die Wiedergabe der Disc zu starten.
	- Schalten Sie für die Disc-Wiedergabe das Fernsehgerät ein, und stellen Sie es auf den richtigen Anzeigekanal für das Home Entertainment-System ein.
	- Drücken Sie die Taste ■. um die Disc-Wiedergabe anzuhalten.

![](_page_23_Picture_11.jpeg)

- Überprüfen Sie, welche Disc-Typen unterstützt werden (siehe "Technische Daten" > "Wiedergabemedien").
- Wenn das Menü für die Passworteingabe angezeigt wird, müssen Sie zunächst ein Passwort eingeben, bevor die Wiedergabe einer gesperrten Disc oder einer Disc mit Kindersicherung beginnen kann (siehe "Anpassen von Einstellungen" > "Preference Setup" (Vorzugseinstellungen) > [Kindersicherung]).
- Wenn die Wiedergabe einer Disc angehalten oder unterbrochen wird, wird nach 10 Minuten der Bildschirmschoner angezeigt. Drücken Sie eine beliebige Taste, um den Bildschirmschoner zu deaktivieren.
- Wenn Sie nach dem Unterbrechen oder Anhalten einer Disc innerhalb von 30 Minuten keine Taste betätigen, wechselt dieses Gerät automatisch in den Standby-Modus.

## Informationen zu Disc-Inhalten

Die Inhalte einer Disc werden im Allgemeinen in Abschnitte oder Ordner (Gruppen von Titeln/Dateien) wie unten dargestellt unterteilt.

![](_page_23_Picture_18.jpeg)

- "Ordner" beziehen sich auf eine Gruppe von Dateien.
- "Tracks" beziehen sich auf die auf einer Audio-CD aufgenommenen Inhalte.
- "Dateien" beziehen sich auf die Inhalte einer Disc, die im MP3-, Windows Media™ Audio-/Video- oder JPEG-Dateiformat aufgenommen wurden.

## Videos wiedergeben

## Steuern der Videowiedergabe

- 1 Geben Sie einen Titel wieder.<br>2 Verwenden Sie die Fernbedie
- Verwenden Sie die Fernbedienung, um Einstellungen bei der Wiedergabe vorzunehmen.

![](_page_24_Picture_179.jpeg)

![](_page_24_Picture_8.jpeg)

#### Hinweis

- Die Wiedergabe der Discs beginnt dort, wo sie zuletzt angehalten wurde. Drücken Sie OK, um die Wiedergabe am Anfang zu beginnen, während die Meldung angezeigt wird.
- Bei BD-Discs mit Java-Anwendung ist die Funktion zum Fortsetzen nicht verfügbar.

## Ändern der Videowiedergabe

- 1 Geben Sie einen Titel wieder.
- 2 Verwenden Sie die Fernbedienung, um die Wiedergabe einzustellen.

![](_page_25_Picture_323.jpeg)

- Hinweis
- Einige Funktionen können möglicherweise bei manchen Discs nicht ausgeführt werden. Weitere Informationen finden Sie in der Begleitdokumentation der Disc.

## Display-Menü

![](_page_25_Figure_7.jpeg)

# י<br>BD-Vi<br>— BD-Video-Disc

- TOP MENU hält die Videowiedergabe an und zeigt das Disc-Menü an. Die Verfügbarkeit dieser Funktion hängt von der Disc ab.
- POP-UP MENU ruft das Disc-Menü des BD-Videos auf, ohne die Disc-Wiedergabe zu unterbrechen.

### DVD-Video-Disc

- DISC MENU zeigt die Disc-Informationen an und führt Sie durch die auf der Disc verfügbaren Funktionen.
- TOP MENU zeigt den Inhalt der Disc an.

## VCD/SVCD-Disc:

**DISC MENU** zeigt den Inhalt der Disc an.

## Tipp

• Wenn die PBC-Einstellung deaktiviert wurde, überspringt VCD/SVCD das Menü und beginnt beim ersten Titel mit der Wiedergabe. Aktivieren Sie für die Anzeige des Menüs vor der Wiedergabe die PBC-Einstellung (siehe Kapitel "Anpassen von Einstellungen" > "Vorzugseinstellungen" >  $[PBC]$ ).

## Wählen Sie Titel/Kapitel

- 1 Drücken Sie während der Wiedergabe OPTIONS.
	- » Das Menü mit den Wiedergabeoptionen wird angezeigt.
- 2 Wählen Sie im Menü [Titel] oder [Kapitel], und drücken Sie anschließend auf OK.

3 Wählen Sie die Nummer des Titels oder Kapitels, und drücken Sie anschließend auf OK.

## Schnelles Überspringen zu einer bestimmten Zeit

- **1** Drücken Sie während der Wiedergabe  $\blacksquare$ **OPTIONS** 
	- » Das Menü mit den Wiedergabeoptionen wird angezeigt.
- 2 Wählen Sie [Zeitsuche] im Menü, und drücken Sie anschließend OK.
- 3 Drücken Sie Zifferntasten, um die Zeit zu ändern, zu der Sie springen möchten, und drücken Sie dann OK.

## Vergrößern/Verkleinern

- 1 Drücken Sie während der Wiedergabe OPTIONS.
	- » Das Menü mit den Wiedergabeoptionen wird angezeigt.
- 2 Wählen Sie [Zoom] im Menü, und drücken Sie anschließend OK.
- $3$  Drücken Sie die Navigationstasten  $(4)$ , um einen Zoomfaktor auszuwählen, und drücken Sie anschließend OK.
- 4 Drücken Sie die Navigationstasten, um das vergrößerte oder verkleinerte Bild zu verschieben.
	- Um den Zoom-Modus zu verlassen, drücken Sie <a>BACK, um die Zoomfaktorleiste anzuzeigen. Drücken Sie anschließend wiederholt die Taste <. bis der Zoomfaktor [X1] ausgewählt ist.

## Wiedergabewiederholung für einen bestimmten Abschnitt

- 1 Drücken Sie während der Wiedergabe **OPTIONS** 
	- » Das Menü mit den Wiedergabeoptionen wird angezeigt.
- 2 Wählen Sie [A-B wiederh.] im Menü, und drücken Sie anschließend auf OK, um den Startpunkt festzulegen.
- $3$  Führen Sie für die Video-Wiedergabe einen Vorlauf aus, und drücken Sie anschließend auf OK, um den Endpunkt festzulegen.
	- » Die Wiedergabewiederholung beginnt.
	- Um den Modus Wiedergabewiederholung abzubrechen, drücken Sie **OPTIONS**, wählen Sie [A-B] wiederh.], und drücken Sie auf OK.

#### Hinweis

• Die Markierung eines Abschnitts ist nur innerhalb eines Tracks bzw. Titels möglich.

## Video-Wiedergabe aus verschiedenen Kamerawinkeln

- 1 Drücken Sie während der Wiedergabe OPTIONS.
	- » Das Menü mit den Wiedergabeoptionen wird angezeigt.
- 2 Wählen Sie [Winkel-Liste] im Menü, und drücken Sie anschließend OK.
- $3$  Wählen Sie eine Winkeloption aus, und drücken Sie OK.
	- » Die Wiedergabe ändert sich gemäß dem eingestellten Winkel.

### Hinweis

• Nur bei Discs verfügbar, die Szenen aus mehreren Kamerawinkeln enthalten.

## Synchronisieren von Audio- und Videoausgabe

Falls die Videowiedergabe langsamer ist als die Audioausgabe (Ton und Bild stimmen nicht überein), können Sie die Audioausgabe so verzögern, dass Audio- und Videoausgabe übereinstimmen.

![](_page_27_Picture_2.jpeg)

- 1 Drück<br> $\mapsto$  "/ 1 Drücken Sie die Taste AUDIO SYNC. » "AUDIO SYNC" wird angezeigt.
- 2 Drücken Sie innerhalb von fünf Sekunden auf 4 +/-, um die Verzögerungszeit für die Audio-Ausgabe einzustellen.
	- Hinweis
- Wird der Lautstärkeregler nicht innerhalb von fünf Sekunden betätigt, wechselt er wieder zu seiner Standardfunktion als Lautstärkeregler.

## Wiedergeben von BD-Video

Blu-ray Discs verfügen über größere Kapazitäten und unterstützen Funktionen wie z. B. High Definition-Videos, Mehrkanal-Surround-Sound, interaktive Menüs usw.

- **1** Legen Sie eine BD-Video-Disc ein.
- 2 Drücken Sie auf  $\triangle$ , wählen Sie  $IDisk-$ Wiedergabe], und drücken Sie auf OK.
- **3** Starten Sie die Wiedergabe automatisch, oder wählen Sie im Menü eine Wiedergabeoption, und drücken Sie OK.
	- Während der Wiedergabe können Sie auf TOP MENU drücken, um zusätzliche Informationen, Funktionen oder Inhalte anzuzeigen, die auf der Disc gespeichert sind.
	- Während der Wiedergabe können Sie auf POP-UP MENU drücken, um das Disc-Menü anzuzeigen, ohne die Wiedergabe zu unterbrechen.

#### BONUSVIEW verwenden

Blu-ray-Discs, die die Bonusansicht (auch als Bild-in-Bild bezeichnet) unterstützen, ermöglichen die Anzeige von besonderen Inhalten (beispielsweise des Kommentars eines Regisseurs), während der Hauptfilm wiedergegeben wird.

![](_page_27_Picture_16.jpeg)

(B) Sekundäres Video

- 1 Drücken Sie auf **BONUS VIEW**, um das Videofenster für sekundäres Video einoder auszuschalten.
- 2 Drücken Sie die Taste **DOPTIONS**.
	- » Das Menü mit den Wiedergabeoptionen wird angezeigt.
- 3 Wählen Sie im Menü [Zweite Audiosprache] oder [Zweite Untertitelsprache], und drücken Sie anschließend auf  $\blacktriangleright$

4 Wählen Sie die Sprache für die Wiedergabe, und drücken Sie OK.

#### BD-Live verwenden

(Nur bei BD-Video verfügbar, das BD-Livefähig ist)

Zusätzliche Inhalte wie Filmtrailer, Untertitel usw. können auf den externen Speicher (USB) dieses Home Entertainment-Systems heruntergeladen werden. Einige spezielle Videodaten können während des Herunterladens wiedergegeben werden. Bei der Wiedergabe von Discs, die BD-Live unterstützen, wird die ID der Disc möglicherweise vom Home Entertainment-System über das Internet an den Inhaltsanbieter gesendet. Die bereitgestellten Dienste und Funktionen variieren je nach Disc.

#### Hinweis

• Verwenden Sie ein USB-Gerät mit mindestens 1 GB freiem Speicherplatz, um die heruntergeladenen Dateien zu speichern.

## DivX®-Videowiedergabe

DivX Video ist ein digitales Medienformat, das höchste Qualität bei hoher Kompressionsrate ermöglicht. Mit dem zertifizierten Gerät können Sie DivX-Videos genießen.

- 1 Legen Sie eine Disc ein, oder schließen Sie ein USB-Gerät an, auf der bzw. dem sich DivX-Videos befinden.
- 2 Drücken Sie <del> $\triangle$ </del>, wählen Sie [Disk-Wiedergabe] oder [USB], und drücken Sie anschließend OK.

← Das Inhaltsmenü wird angezeigt.

3 Wählen Sie einen Titel für die Wiedergabe aus, und drücken Sie anschließend auf  $\blacktriangleright$  (Wiedergabe). 4 Verwenden Sie die Fernbedienung, um die Videowiedergabe zu steuern.

![](_page_28_Picture_239.jpeg)

#### Hinweis

- DivX Video kann nur dann wiedergegeben werden, wenn beim Ausleihen oder Kaufen der DivX-Registrierungscode dieses Players verwendet wurde (siehe "Anpassen von Einstellungen" - [Erweiterte Einrichtung] > [DivX® VOD-Code]).
- Sie können DivX-Videodateien mit einer Größe von bis zu 4 GB wiedergeben.

## Musik-Wiedergabe

## Vornehmen von Einstellungen während der Titelwiedergabe

- 1 Wiedergeben eines Titels.
- 2 Verwenden Sie die Fernbedienung, um die Wiedergabe zu steuern.

![](_page_29_Picture_298.jpeg)

![](_page_29_Picture_5.jpeg)

• Bei manchen handelsüblichen Audio-CDs wird die Wiedergabe an dem Punkt fortgesetzt, an dem sie zuletzt angehalten wurde. Um die Wiedergabe vom ersten Titel an zu starten, drücken Sie OK.

## MP3-/WMA-Wiedergabe

MP3/WMA ist ein stark komprimiertes Audio-Format (Dateien mit den Endungen MP3 bzw. WMA).

- 1 Legen Sie eine Disc ein, oder schließen Sie ein USB-Gerät an, auf der bzw. dem sich Musikdateien im Format MP3 bzw. WMA befinden.
- 2 Drücken Sie <del> $\triangle$ </del>, wählen Sie [Disk-Wiedergabe] oder [USB], und drücken Sie anschließend OK.

» Das Inhaltsmenü wird angezeigt.

- $3$  Wählen Sie einen Ordner aus, und drücken Sie die Taste OK.
- 4 Wählen Sie einen Titel für die Wiedergabe aus, und drücken Sie anschließend  $\blacktriangleright$  (Wiedergabe).
	- Um zum Hauptmenü zurückzukehren, drücken Sie auf  $\blacktriangleright$ BACK.

#### Hinweis

- Bei einer Disc mit mehreren Sitzungen wird nur die erste Sitzung wiedergegeben.
- Das Audioformat MP3PRO wird von diesem Gerät nicht unterstützt.
- Wenn der Titel eines MP3-Tracks (ID3) oder -Albums Sonderzeichen enthält, werden diese eventuell nicht von diesem Gerät unterstützt und daher nicht korrekt angezeigt.
- Durch Digital Rights Management (DRM) geschützte WMA-Dateien können auf diesem Gerät nicht wiedergegeben werden.
- Ordner/Dateien, die die unterstützte Dateihöchstgrenze für dieses Gerät überschreiten, können nicht angezeigt bzw. wiedergegeben werden.

## Fotowiedergabe

## Fotowiedergabe als Diashow

Sie können JPEG-Fotos (Dateien mit den Endungen JPEG oder JPG) anzeigen.

- 1 Legen Sie eine Disc ein, oder schließen Sie ein USB-Gerät an, auf der bzw. dem sich die JPEG-Fotos befinden.
- 2 Drücken Sie <del> $\triangle$ </del>, wählen Sie [Disk-Wiedergabe] oder [USB], und drücken Sie anschließend OK.
	- » Das Inhaltsmenü wird angezeigt.
- 3 Wählen Sie einen Ordner bzw. ein Album zur Anzeige aus.
	- Um ein Foto auszuwählen, drücken Sie Navigationstasten.
	- Um das ausgewählte Foto anzuzeigen und Diashows zu starten, drücken Sie OK.
- $4$  Drücken Sie  $\blacktriangleright$  (Wiedergabe), um die Diashow-Wiedergabe zu starten.

### Hinweis

- Möglicherweise dauert es aufgrund der großen Anzahl an Musiktiteln oder Fotos etwas länger, bis der Inhalt der Disc/des USB-Geräts auf dem Fernsehgerät angezeigt wird.
- Dieses Gerät kann nur mit einer Digitalkamera aufgenommene Bilder im JPEG-EXIF-Format anzeigen. Dieses Format wird von fast allen Digitalkameras verwendet. Motion JPEG, Bilder in JPEG-fremden Formaten und mit Bildern verknüpfte Tonclips können nicht wiedergegeben werden.
- Ordner/Dateien, die die unterstützte Dateihöchstgrenze für dieses Produkt überschreiten, werden nicht angezeigt bzw. wiedergegeben.

## Einstellen der Fotowiedergabe

- **1** Geben Sie eine Foto-Diashow wieder.
- 2 Verwenden Sie die Fernbedienung, um Einstellungen bei der Wiedergabe vorzunehmen.

![](_page_30_Picture_335.jpeg)

Hinweis

• Einige Funktionen können möglicherweise bei manchen Discs oder Dateien nicht ausgeführt werden.

## Einstellen von Intervallen und Übergängen für eine Diashow

- **1** Drücken Sie während der Wiedergabe  $\blacksquare$ OPTIONS.
	- » Das Menü mit den Wiedergabeoptionen wird angezeigt.
- 2 Wählen Sie [Dauer pro Folie] im Menü, und drücken Sie anschließend OK.
- $3$  Wählen Sie die gewünschte Dauer, und drücken Sie anschließend OK.
- 4 Wählen Sie [Übergänge] im Menü, und drücken Sie anschließend OK.
- $5$  Wählen Sie den gewünschten Übergangstyp aus, und drücken Sie anschließend OK.

## Musikdiashow-Wiedergabe

Geben Sie Musikdateien des Formats MP3 bzw. WMA und JPEG-Fotodateien gleichzeitig wieder, und erstellen Sie so eine Musikdiashow. Die MP3- bzw. WMA- und JPEG-Dateien müssen auf derselben Disc oder demselben USB-Gerät gespeichert sein.

- 1 Geben Sie MP3/WMA-Musik wieder.
- 2 Drücken Sie  $\Rightarrow$  BACK, um wieder das Hauptmenü aufzurufen.
- **3** Navigieren Sie zum Fotoordner bzw. -album, und drücken Sie auf OK, um die Wiedergabe der Diashow zu starten.
	- » Die Diashow wird gestartet und bis zum Ende des Fotoordners oder des Albums fortgesetzt.
	- » Die Audiowiedergabe wird bis zum Ende der Disc fortgesetzt.
	- Drücken Sie die Taste ■, um die Wiedergabe der Diashow anzuhalten.
	- Drücken Sie zum Beenden der Musikwiedergabe erneut ■.

## Wiedergabe von einem USB-Gerät

Sie können Dateien im Format MP3, WMA/ WMV, DivX (Ultra) oder JPEG von folgenden USB-Geräten wiedergeben bzw. anzeigen:

- Flashlaufwerke
- Speicherkartenlesegeräte
- Festplatten (externe Stromversorgung erforderlich)
- Digitalkamera

![](_page_31_Figure_15.jpeg)

- 1 Schließen Sie ein USB-Gerät an die USB-Buchse an.
- 2 Drücken Sie auf  $\triangle$ , wählen Sie [USB], und drücken Sie anschließend OK. » Das Inhaltsmenü wird angezeigt.
- 3 Wählen Sie eine Datei für die Wiedergabe aus, und drücken Sie ( Wiedergabe).
	- » Die Wiedergabe beginnt (weitere Information finden Sie unter "Musikwiedergabe", "Fotowiedergabe", "Videowiedergabe").
	- Drücken Sie zum Beenden der Wiedergabe , oder entfernen Sie das USB-Gerät.

#### Hinweis

- Wenn das Gerät nicht an die USB-Buchse passt, verbinden Sie es über ein USB-Verlängerungskabel.
- Es werden nicht alle Digitalkameras unterstützt. Digitalkameras, für deren Nutzung die Installation eines PC-Programms erforderlich ist, werden nicht unterstützt.
- Das NTFS-Datenformat (New Technology File System) wird nicht unterstützt.

## Wiedergabe von tragbarem Media Player

Schließen Sie einfach Ihren tragbaren Media Player (z. B. MP3-Player) an dieses Home Entertainment-System an, um Ihre Musiksammlungen in hervorragender Tonqualität zu hören.

![](_page_32_Figure_2.jpeg)

- 1 Verbinden Sie ein 3,5 mm Stereoaudiokabel (nicht im Lieferumfang enthalten) mit der Buchse MP3 LINK am Home Entertainment-System und der Kopfhörerbuchse Ihres tragbaren Media Players.
- 2 Drücken Sie mehrmals auf AUDIO SOURCE, bis "MP3 LINK" angezeigt wird.
- 3 Starten Sie die Wiedergabe auf Ihrem tragbaren Media Player.
	- Drücken Sie auf Ihrem tragbaren Media Player die Taste STOP, um die Wiedergabe anzuhalten.

### Hinweis

- Die Wiedergabesteuerung ist nur über den tragbaren Media Player möglich.
- Beenden Sie die Wiedergabe des tragbaren Media Players, bevor Sie auf ein anderes Medium bzw. eine andere Wiedergabequelle umschalten.

## Radiowiedergabe

Prüfen Sie, ob die UKW-Antenne an das Home Entertainment-System angeschlossen wurde. Ist dies nicht der Fall, schließen Sie die mitgelieferte UKW-Antenne an die **FM75**  $\Omega$ -Buchse an, und befestigen Sie das Ende an der Wand.

![](_page_32_Figure_12.jpeg)

## Tipp

- Positionieren Sie die Antenne nicht in der Nähe eines Fernsehgeräts oder einer anderen Strahlungsquelle, um den bestmöglichen Empfang zu gewährleisten.
- Schließen Sie für einen besseren UKW-Stereoempfang eine externe UKW-Antenne (nicht im Lieferumfang enthalten) an.

## Erste Tunereinstellung

Folgen Sie den Anweisungen zur Installation der Radiosender, wenn Sie den Radiomodus zum ersten Mal aufrufen.

- 1 Drücken Sie die Taste RADIO.
	- » "AUTO INSTALL ... PRESS PLAY" (Automatische Installation ... PLAY drücken) wird angezeigt.
- 2 Drücken Sie > (Wiedergabe).
	- » Alle erkannten Radiosender werden gespeichert.
	- » Sobald dieser Vorgang abgeschlossen ist, wird der erste gespeicherte Radiosender eingestellt.
	- Um die automatische Sendereinstellung abzubrechen, drücken Sie ■.

## Hinweis

- In diesem Home Entertainment-System können bis zu 40 Radiosender gespeichert werden.
- Wird die automatische Installation nicht aktiviert oder werden weniger als fünf Radiosender gespeichert, werden Sie aufgefordert, die Radiosender erneut zu installieren.

## Radiosender empfangen

- 1 Drücken Sie die Taste RADIO.
- 2 Verwenden Sie die Fernbedienung, um die Wiedergabe zu steuern.

![](_page_33_Picture_323.jpeg)

## Hinweis

• Wenn der UKW-Radiosender RDS-Daten (Radio Data System) sendet, wird der Name des Radiosenders angezeigt.

## Neuinstallation aller Radiosender

1 Drücken Sie die Taste RADIO.

## 2 Halten Sie die Taste PROGRAM mindestens 5 Sekunden lang gedrückt.

» Alle zuvor gespeicherten Radiosender werden überschrieben.

## Hinweis

• Überprüfen Sie die Antenne, wenn während der Senderinstallation kein Signal empfangen wird oder weniger als fünf Sender erkannt werden.

## Suchen und Speichern einzelner Radiosender

- 1 Drücken Sie die Taste RADIO.
- 2 Drücken Sie  $4/$ .
	- » Die Suche wird durchgeführt, bis ein Radiosender gefunden wird.
- 3 Wiederholen Sie Schritt 2, bis Sie den Sender gefunden haben, den Sie speichern möchten.
	- Drücken Sie ▲ / ▼, um die Radiofrequenz abzustimmen.
- 4 Drücken Sie die Taste PROGRAM.
	- » Die voreingestellte Nummer des Senders blinkt.
	- » Wird nach dem oben beschriebenen Schritt mehr als 20 Sekunden lang keine Aktion ausgeführt, wird der Einstellungsmodus beendet.
- 5 Drücken Sie  $\blacktriangleleft$  / $\blacktriangleright$  (oder die Zifferntasten), um eine Programmplatznummer zum Speichern auszuwählen.
- 6 Drücken Sie zur Bestätigung die Taste PROGRAM.

## 6 Anpassen von **Toneinstellungen**

## Einstellen der Lautstärke

- 1 Drücken Sie  $\triangle$  +/-, um die Lautstärke zu verringern/zu erhöhen.
	- Drücken Sie · KK, um die Stummschaltung zu aktivieren.
	- Um den Ton wieder einzuschalten. drücken Sie erneut die Taste  $\mathbb K$ , oder drücken Sie  $\angle$ +.

## Ändern von Höhen und Bässen

Ändern Sie die Einstellungen für hohe Frequenz (Höhen) oder niedrige Frequenz (Bässe) des Home Entertainment-Systems, um sie an Ihre Videos oder Ihre Musik anzupassen.

![](_page_34_Figure_7.jpeg)

## 1 Drücken Sie TREBLE oder BASS.

2 Drücken Sie innerhalb von fünf Sekunden +/-, um die Höhen oder Bässe zu erhöhen oder abzuschwächen.

## Auswählen von Surround Sound

Genießen Sie ein unvergleichliches Audio-Erlebnis mit den Surround-Modi.

![](_page_34_Figure_13.jpeg)

1 Drücken Sie wiederholt SURR. SOUND, um die beste auf der Disc verfügbare Surround-Ausgabe auszuwählen.

![](_page_34_Picture_210.jpeg)

![](_page_34_Picture_16.jpeg)

#### Hinweis

• Mit diesem Produkt kann auch 5.1 DTS-Digital Surround decodiert werden.

## Auswählen eines vordefinierten Sound-Effekts

Wählen Sie vordefinierte Einstellungen des Soundmodus für Ihre Videos oder Ihre Musik.

![](_page_35_Figure_2.jpeg)

 $\begin{array}{c} 1 \\ 1 \end{array}$ 1 Drücken Sie SOUND MODE wiederholt, um die verfügbaren Einstellungen für den Soundmodus zu durchlaufen.

![](_page_35_Picture_117.jpeg)

## 7 Anpassen von Einstellungen

Sie können die verschiedenen Einstellungen individuell anpassen. Befolgen Sie die folgenden Anweisungen, um durch die Einrichtungsmenüs zu navigieren.

![](_page_36_Picture_2.jpeg)

Hinweis

• Einstellungen, die ausgeblendet sind, können nicht geändert werden.

## Videoeinrichtung

- **1** Drücken Sie die Taste  $\triangle$ .
- 2 Wählen Sie [Einstellung] und drücken Sie anschließend OK.
- 3 Wählen Sie [Videoeinrichtung] und drücken Sie anschließend ▶.

![](_page_36_Picture_332.jpeg)

- 4 Wählen Sie eine Option aus, und drücken Sie die Taste OK.
- $5$  Wählen Sie eine Einstellung aus, und drücken Sie anschließend die Taste OK.
	- Um zum vorherigen Menü zurückzukehren, drücken Sie auf  $\blacktriangleright$ **BACK**
	- Drücken Sie zum Verlassen des Menüs auf  $\triangle$ .

![](_page_36_Picture_14.jpeg)

#### Hinweis

• Erläuterungen zu den obigen Optionen finden Sie auf den nachfolgenden Seiten.

## [Audio]

Auswählen der Standard-Audio-Sprache bei der Disc-Wiedergabe.

## [Untertit.]

Auswählen der Standard-Untertitelsprache bei der Disc-Wiedergabe.

## [Disk Menü]

Auswählen der Sprache für das Disc-Menü.

Hinweis

- Wenn die ausgewählte Sprache auf der Disc nicht verfügbar ist, wird die Standardsprache der Disc verwendet.
- Bei manchen Discs können Untertitel- und Audiosprache nur über das Disc-Menü geändert werden.

## [Bildformat]

Auswählen aus den folgenden

Anzeigeformaten, die von der Disc unterstützt werden.

![](_page_36_Picture_29.jpeg)

4:3 Pan Scan (PS) 4:3 Letterbox (LB) 16:9 Breitbild

- [4:3 Panscan] Für Fernsehgeräte mit 4:3-Bildschirm: Bilddarstellung mit voller Höhe und abgeschnittenen Seiten.
- [4:3 Letterbox] Für Fernsehgeräte mit 4:3-Bildschirm: Breitbildanzeige mit schwarzen Balken am oberen und unteren Bildrand.
- [16:9 Breitbild] Für Breitbild-Fernsehgeräte: Anzeigeformat 16:9.

## [HDMI-Video]

Auswählen einer HDMI-Videoauflösung, die mit dem Fernsehgerät kompatibel ist.

- [Auto] Die beste unterstützte Videoauflösung wird automatisch erkannt und ausgewählt.
- [Nativ] Die ursprüngliche Videoauflösung wird eingestellt.
- [480i/576i], [480p/576p], [720p], [1080i], [1080p], [1080p/24Hz] – Auswählen einer Einstellung für die Videoauflösung, die vom Fernsehgerät am besten unterstützt wird. Ausführliche Informationen hierzu finden Sie in der Bedienungsanleitung des Fernsehgeräts.

## Hinweis

• Wenn die Einstellung nicht mit dem Fernsehgerät kompatibel ist, wird ein leerer Bildschirm angezeigt. Warten Sie 15 Sekunden lang auf die automatische Wiederherstellung, oder drücken Sie mehrmals HDMI, bis das Bild angezeigt wird.

## [HDMI Deep Color]

Diese Funktion ist nur verfügbar, wenn das Wiedergabegerät über ein HDMI-Kabel angeschlossen ist und die Funktion für Farbtiefe unterstützt.

- $[Auto]$  Wird automatisch aktiviert, wenn das angeschlossene Wiedergabegerät HDMI Deep Color unterstützt.
- [Ein] Für lebendige Bilder mit über einer Milliarde Farben auf Fernsehgeräten mit Deep Color-Farbtiefenfunktion. Ausgabe von 12-Bit-Farbe, wodurch der Effekt der Tontrennung reduziert wird.
- [Aus] Ausgabe der Standard-8-Bit-Farbe.

## [Komponenten Video]

Auswählen der Component-Video-Ausgabe, die mit den Anzeigefunktionen des Fernsehgeräts kompatibel ist.

• [480i/576i], [480p/576p], [720p], [1080i] - Auswählen einer Einstellung für die Videoauflösung, die vom Fernsehgerät am besten unterstützt wird. Ausführliche Informationen hierzu finden Sie in der Bedienungsanleitung des Fernsehgeräts.

### Hinweis

• Wenn die Einstellung nicht mit dem Fernsehgerät kompatibel ist, wird ein leerer Bildschirm angezeigt. Warten Sie 15 Sekunden lang auf die automatische Wiederherstellung.

## [Bildeinstellung]

Auswählen eines vordefinierten Einstellungssatzes für die Bildfarbe.

- [Standard] Originalgetreue Farbwiedergabe.
- **[Lebhaft]** Betonung lebhafter Farben.
- [Kühl] Betonung sanfter Farben.
- [Action] Betonung dunkler Farben. Hervorhebung von Details in dunklen Bereichen. Ideal für Actionfilme.
- [Animation] Betonung kontrastreicher Farben. Ideal für Animationen.

## [Schwarzpegel]

Verbesserung des Schwarzkontrasts.

- [Normal] Standard-Schwarzpegel.
- [Erweitert] Verbesserung des Schwarzpegels.

## Audio-Einstellungen

- **1** Drücken Sie die Taste  $\triangle$ .
- 2 Wählen Sie [Einstellung] und drücken Sie anschließend OK.
- $3$  Wählen Sie [Audioeinrichtung] und drücken Sie anschließend .

![](_page_38_Picture_248.jpeg)

- 4 Wählen Sie eine Option aus, und drücken Sie die Taste OK.
- $5$  Wählen Sie eine Einstellung aus, und drücken Sie anschließend die Taste OK.
	- Um zum vorherigen Menü zurückzukehren, drücken Sie auf  $\blacktriangleright$ **BACK**
	- Drücken Sie zum Verlassen des Menüs auf  $\triangle$ .
	- Hinweis
	- Erläuterungen zu den obigen Optionen finden Sie auf den nachfolgenden Seiten.

## [Nachtmodus]

Reduzieren lauter Geräusche und Verstärken leiser Geräusche für die Wiedergabe der Disc bei geringer Lautstärke, damit niemand gestört wird.

- [Ein] Für geräuschreduzierte Wiedergabe bei Nacht.
- [Aus] Für Surround-Sound mit voller Dynamik.

### Hinweis

• Nur bei Dolby-codiertem DVD-Video oder BD-Video verfügbar.

## [HDMI-Audio]

Auswählen der HDMI-Audio-

Ausgabeeinstellung, wenn Sie dieses Home Entertainment-System mit einem HDMI-Kabel an ein Fernseh- bzw. Audio-Gerät anschließen.

- [Wie Quelle (HiFi)] Das Audio-Format wird nicht konvertiert. Ein sekundärer Audiotitel auf Blu-ray-Discs steht möglicherweise nicht zur Verfügung.
- **[Auto]** Automatisches Erkennen und Auswählen des besten unterstützten Audio-Formats.
- [Aus] Deaktivieren der Audio-Ausgabe über das Fernsehgerät.

## [Lautsprecher einrichten]

Optimieren der Surround-Ausgabe über das angeschlossene Lautsprechersystem.

![](_page_39_Picture_369.jpeg)

### Tipp

- Während Sie den Lautstärkepegel anpassen, wird vom Lautsprecher ein Testton ausgegeben.
- Wählen Sie 1 ms pro 30 cm Abstand zwischen Lautsprecher und Hörposition.

## Vorzugseinstellungen

- **1** Drücken Sie die Taste  $\triangle$ .
- 2 Wählen Sie [Einstellung] und drücken Sie anschließend OK.
- 3 Wählen Sie [Vorzugseinstellungen] und drücken Sie anschließend ▶.

![](_page_39_Picture_370.jpeg)

- 4 Wählen Sie eine Option aus, und drücken Sie die Taste OK.
- $5$  Wählen Sie eine Einstellung aus, und drücken Sie anschließend die Taste OK.
	- Um zum vorherigen Menü zurückzukehren, drücken Sie auf  $\blacktriangleright$ **BACK**
	- Drücken Sie zum Verlassen des Menüs auf  $\triangle$ .

#### Hinweis

• Erläuterungen zu den obigen Optionen finden Sie auf den nachfolgenden Seiten.

## [OSD-Sprache]

Auswählen der standardmäßig verwendeten Sprache des Bildschirmmenüs.

![](_page_39_Picture_19.jpeg)

#### Hinweis

• Wenn dieses Produkt über ein HDMI-Kabel an ein HDMI CEC-kompatibles Fernsehgerät angeschlossen wurde, wechselt es automatisch zur Bildschirmmenüsprache des Fernsehgeräts.

## [Kindersicherung]

Einschränken des Zugriffs auf Discs, die für Kinder nicht geeignet sind. Diese Discs müssen mit Altersfreigaben aufgenommen werden. Geben Sie für den Zugriff Ihr zuletzt ausgewähltes Passwort oder " 0000" über die Tastatur auf dem Fernsehgerät ein.

## Hinweis

- Bei Discs, die Altersfreigaben über dem von Ihnen unter [Kindersicherung] festgelegten Wert aufweisen, ist für die Wiedergabe ein Passwort erforderlich.
- Die Einstufung ist länderabhängig. Damit alle Discs wiedergegeben werden können, wählen Sie "8" für DVD-Video und BD-Video.
- Auf manche Discs sind zwar Altersfreigaben aufgedruckt, sie wurden aber nicht damit aufgenommen. Bei diesen Discs können Sie diese Funktion nicht verwenden.

## [Bildschirmschoner]

Aktivieren bzw. Deaktivieren des Bildschirmschonermodus. Dadurch wird der Bildschirm des Fernsehgeräts vor Schäden geschützt, die durch zu lange Standbilder entstehen können.

- [Ein] Einstellen des Bildschirmschoners auf eine Aktivierung nach 10-minütiger Inaktivität (z. B. im Pause- oder Stoppmodus).
- [Aus] Deaktivieren des Bildschirmschonermodus.

## [PIN ändern]

Auswählen oder Ändern des Passworts.

1) Drücken Sie die Zifferntasten, um das aktuelle Passwort oder das zuletzt ausgewählte Passwort einzugeben. Wenn Sie das Passwort vergessen haben, geben Sie " 0000" ein, und drücken Sie anschließend auf OK.

2) Geben Sie das neue Passwort ein.

3) Geben Sie das neue Passwort erneut ein.

4) Wechseln Sie zu [Bestätigen] im Menü, und drücken Sie auf OK.

## [Display]

Auswählen der Helligkeitsstufe des Displays.

- [100%] hellste Einstellung
- [70%] mittlere Einstellung
- [40%] niedrigste Einstellung

## [Auto. Standby]

Einschalten oder Ausschalten des Wechsels in den Standby-Modus. Hierbei handelt es sich um eine Energiesparfunktion.

- **[Ein]** Wechseln in den Standby-Modus nach 30-minütiger Inaktivität (z. B. im Pause- oder Stopp-Modus).
- [Aus] Deaktivieren des automatischen Standby-Modus.

## [PBC]

Aktivieren oder Deaktivieren des Inhaltsmenüs von VCDs/SVCDs mit der PBC-Funktion (Wiedergabesteuerung).

- [Ein] Anzeigen des Indexmenüs beim Einlegen der Disc zur Wiedergabe.
- **[Aus]** Überspringen des Menüs und Wiedergabe ab dem ersten Titel.

## [Sleep Timer]

Automatischer Wechsel in den Standby-Modus nach einer Verzögerung.

- [Aus] Deaktivieren des Sleep Timers.
- [15 Minuten], [30 Minuten], [45 Minuten], [60 Minuten] – Auswählen einer Verzögerung.

## EasyLink-Setup

- 1 Drücken Sie die Taste **4.**<br>2 Wählen Sie **[Einstellung]**
- Wählen Sie [Einstellung] und drücken Sie anschließend OK.
- 3 Wählen Sie [EasyLink-Setup] und drücken Sie anschließend .

![](_page_40_Picture_374.jpeg)

- 4 Wählen Sie eine Option aus, und drücken Sie die Taste OK.
- $5$  Wählen Sie eine Einstellung aus, und drücken Sie anschließend die Taste OK.
	- Um zum vorherigen Menü zurückzukehren, drücken Sie auf **BACK**
	- Drücken Sie zum Verlassen des Menüs auf  $\triangle$ .

![](_page_41_Picture_0.jpeg)

• Erläuterungen zu den obigen Optionen finden Sie auf den nachfolgenden Seiten.

## [EasyLink]

Dieses Gerät unterstützt Philips EasyLink, das das HDMI CEC-Protokoll verwendet. EasyLink-fähige Geräte, die über HDMI angeschlossen sind, können über eine einzige Fernbedienung gesteuert werden.

- [Ein] Aktivieren von EasyLink-Funktionen.
- [Aus] Deaktivieren von EasyLink-Funktionen.

## [One Touch Play]

Wenn Sie **PLAY** auf der Fernbedienung drücken, werden das Fernsehgerät (sofern es die One-Touch-Wiedergabe unterstützt) und das Home Entertainment-System eingeschaltet. Die Wiedergabe der Disc beginnt, wenn eine Disc in das Home Entertainment-System eingelegt wurde, und das Fernsehgerät wechselt automatisch zum richtigen Kanal für die Anzeige des Videoinhalts.

- [Ein] Aktivieren der One-Touch-Wiedergabe.
- [Aus] Deaktivieren der One-Touch-Wiedergabe.

## [One Touch Standby]

Wenn Sie auf der Fernbedienung (Standby) gedrückt halten, wechseln das Home Entertainment-System und alle angeschlossenen HDMI-CEC-Geräte (sofern sie One-Touch-Standby unterstützen) gleichzeitig in den Standby-Modus.

- [Ein] Aktivieren der Funktion "One-Touch-Standby".
- [Aus] Deaktivieren der Funktion "One-Touch-Standby".

![](_page_41_Picture_14.jpeg)

#### Hinweis

• Bei Auswahl von [Aus] lässt sich das Home Entertainment-System nicht per Fernbedienung von einem Fernsehgerät oder anderen Geräten in den Standby-Modus schalten.

## [System Audiosteuerung]

Bei der Wiedergabe von einem Gerät, dessen Audio-Ausgabe an das Home Entertainment-System geleitet wird, schaltet das Home Entertainment-System automatisch auf die entsprechende Audio-Quelle um.

- **[Ein]** Aktivierung der System-Audiosteuerungsfunktion. Wählen Sie dann [Toneingänge konf.] aus, um alle verfügbaren Geräte zu durchsuchen und zuzuordnen.
- **[Aus]** Deaktivierung der System-Audiosteuerungsfunktion.

## [Toneingänge konf.]

Zuordnung des Anschlusses zwischen anderen Geräten und den AUDIO-Eingangsbuchsen am Home Entertainment-System. Es werden lediglich die erkannten Geräte für die Zuordnung angezeigt.

![](_page_41_Picture_23.jpeg)

#### Hinweis

• Sie müssen [System Audiosteuerung] aktivieren, bevor der Audio-Eingang zugeordnet werden kann.

## Erweiterte Einrichtung

- **1** Drücken Sie die Taste  $\triangle$ .
- 2 Wählen Sie [Einstellung] und drücken Sie anschließend OK.
- 3 Wählen Sie [Erweiterte Einri.] und drücken Sie anschließend ▶.

![](_page_42_Picture_296.jpeg)

- 4 Wählen Sie eine Option aus, und drücken Sie die Taste OK.
- $5$  Wählen Sie eine Einstellung aus, und drücken Sie anschließend die Taste OK.
	- Um zum vorherigen Menü zurückzukehren, drücken Sie auf  $\blacktriangleright$ **BACK**
	- Drücken Sie zum Verlassen des Menüs auf  $\triangle$ .
	- Hinweis
	- Erläuterungen zu den obigen Optionen finden Sie auf den nachfolgenden Seiten.

## [BD-Live Sicherheit]

Sie können den Internet-Zugriff einschränken, wenn eine BD-R/RE-Disc verwendet wird.

- [Ein] Der Internetzugang ist für alle BD-Live-Inhalte untersagt.
- [Aus]– Der Internetzugang ist für alle BD-Live-Inhalte erlaubt.

## [Netzwerk]

Einrichten einer Verbindung zu einem externen Netzwerk für das Herunterladen von Software und BD-Live-Anwendungen. Sie werden Schritt für Schritt durch das Netzwerkinstallationsverfahren geleitet.

![](_page_42_Picture_17.jpeg)

• Hierzu steht eine detailliertere Beschreibung zur Verfügung (s. "Erste Schritte" > "Einrichten des Netzwerks").

## [Softwaredownload]

Aktualisierung der Software für das Produkt (wenn eine aktuellere Version auf der Website von Philips verfügbar ist) zur Verbesserung der Wiedergabe aller gängigen Dateiformate.

- [USB] Aktualisieren von Software über USB.
- [Netzwerk] Aktualisieren von Software über das Netzwerk.

#### Hinweis

• Hierzu steht eine detailliertere Beschreibung zur Verfügung (s. "Zusätzliche Informationen" > "Aktualisieren der Software").

## [Lokalen Speicher leeren]

Löschen des Inhalts des BD-Live-Speicherordners auf dem USB-Laufwerk.

Hinweis

• Der lokale Speicher befindet sich in einem Ordner (BUDA) auf dem angeschlossenen USB-Gerät.

## [DivX® VOD-Code]

Anzeigen des DivX®-Registrierungscodes.

![](_page_43_Picture_2.jpeg)

• Geben Sie den DivX-Registrierungscode des Geräts ein, wenn Sie unter www.divx.com/vod ein Video ausleihen oder kaufen. Die über den DivX® VOD-Service (Video On Demand) ausgeliehenen oder gekauften DivX-Videos können nur auf dem dafür registrierten Gerät wiedergegeben werden.

### [Versionsinfo]

Anzeigen der Softwareversion dieses Home Entertainment-Systems.

![](_page_43_Picture_6.jpeg)

• Diese Informationen sind erforderlich, wenn Sie ermitteln möchten, ob auf der Website von Philips eine neuere Software-Version zur Verfügung steht, die Sie herunterladen und auf dem Home Entertainment-System installieren können.

#### [Werkseinstell. wiederherst.]

Zurücksetzen aller Einstellungen des Produkts auf die Werkseinstellungen mit Ausnahme der Einstellung [Kindersicherung].

## 8 Aktualisieren der Software

Um vorhandene Aktualisierungen zu ermitteln, können Sie die aktuelle Softwareversion Ihres Home Entertainment-Systems mit der aktuellen Software (falls verfügbar) auf der Philips-Website vergleichen.

- 1 Drücken Sie die Taste <del>4</del>.<br>2 Wählen Sie **[Einstellung]**
- Wählen Sie [Einstellung] und drücken Sie anschließend OK.
- 3 Wählen Sie [Erweiterte Einri.] > [Versionsinfo], und drücken Sie dann die Taste OK.

## Aktualisieren von Software über das Netzwerk

- 1 Einrichten der Netzwerkverbindung (weitere Informationen in Kapitel "Erste Schritte" > "Einrichten des Netzwerks").
- 2 Wählen Sie im Home-Menü [Einstellung] > [Erweiterte Einri.] > [Softwaredownload] > [Netzwerk].
- 3 Folgen Sie den Anweisungen auf dem Fernsehbildschirm, um die Aktualisierung zu bestätigen.
	- » Nach Abschluss der Softwareaktualisierung wechselt das Home Entertainment-System automatisch in den Standby-Modus.
- 4 Um das Home Entertainment-System neu zu starten, ziehen Sie das Netzkabel, und warten Sie einige Sekunden lang, bis Sie das Kabel wieder einstecken.

## Aktualisieren von Software über USB

- 1 Gehen Sie zu www.philips.com/support, um zu überprüfen, ob eine neue Softwareversion für dieses Home Entertainment-System verfügbar ist.
- 2 Erstellen Sie einen Ordner mit der Bezeichnung "UPG" im Stamm eines USB-Flashlaufwerks.
- $3$  Laden Sie die Software in den Ordner "UPG" auf dem USB-Flashlaufwerk herunter.
- 4 Entpacken Sie die heruntergeladene Software im Ordner "UPG".
- $5$  Schließen Sie das USB-Flashlaufwerk an das Home Entertainment-System an.
- 6 Wählen Sie im Home-Menü [Einstellung] > [Erweiterte Einri.] > [Softwaredownload] > [USB].
- 7 Folgen Sie den Anweisungen auf dem Fernsehbildschirm, um die Aktualisierung zu bestätigen.
	- » Nach Abschluss der Softwareaktualisierung wechselt das Home Entertainment-System automatisch in den Standby-Modus.
- 8 Um das Home Entertainment-System neu zu starten, ziehen Sie das Netzkabel, und warten Sie einige Sekunden lang, bis Sie das Kabel wieder einstecken.

#### Hinweis

• Während der Softwareaktualisierung dürfen Sie weder das Gerät ausschalten noch die Verbindung zum USB-Gerät trennen, da dadurch das Home Entertainment-System beschädigt werden kann.

## 9 Technische Daten

## Hinweis

• Technische Daten und Design können ohne vorherige Ankündigung geändert werden.

#### Wiedergabemedien

• BD-Video, BD-R, BD-RE, DVD-Video, DVD+R/+RW, DVD-R/-RW, DVD+R/-R DL, CD-R/CD-RW, Audio CD, Video CD/SVCD, Picture CD, MP3-CD, WMA-CD, DivX (Ultra)-CD, USB-Flashlaufwerk.

#### Verstärker

- Gesamtausgangsleistung: 1000 W Sinus
- Frequenzgang: 40 Hz bis 20 kHz
- Signal-/Rauschverhältnis: > 65 dB (A-Gewichtung)
- Eingangsempfindlichkeit:
	- AUX1/2: 400 mV
	- MP3 LINK: 250 mV

### Video

- Signalsystem: PAL/NTSC
- Component-Video-Ausgabe: 480i/576i, 480p/576p, 720p, 1080i
- HDMI-Ausgabe 480p, 576p, 720p, 1080i, 1080p, 1080p24

#### Audio

- S/PDIF digitaler Audio-Eingang:
	- Koaxial: IEC 60958-3
	- Optisch: TOSLINK
- Abtastfrequenz
	- MP3: 32 kHz, 44,1 kHz, 48 kHz
	- WMA: 44,1 kHz, 48 kHz
- Konstante Bitrate:
	- MP3: 112 Kbit/s bis 320 Kbit/s
	- WMA: 48 Kbit/s bis 192 Kbit/s

## Radio

- Empfangsbereich: UKW 87,5 bis 108 MHz (50 kHz)
- Signal-/Rauschverhältnis: UKW 50 dB
- Frequenzgang: UKW 180 Hz bis 9 kHz /  $+6$  dB

## USB

- Kompatibilität: High-Speed USB (2.0)
- Unterstützte Klassen: UMS (USB Mass Storage Class, USB-Geräteklasse für Speichergeräte)
- Signal-/Rauschverhältnis: FAT16, FAT32

## Hauptgerät

- Stromversorgung: 220 bis 240 V, ~50 Hz
- Stromverbrauch: 180 W
- Standby-Leistungsaufnahme: < 0,8 W
- Abmessungen  $(B \times H \times T)$ :  $435 \times 64 \times 341$  (mm)
- Gewicht: 4 kg

## Lautsprecher

- System: Full-Range-Satellit
- Lautsprecherimpedanz: 3 Ohm (Center), 5 Ohm (Front/Rear)
- Lautsprechertreiber:
	- Center/Front/Rear: 2 x 3-Zoll Woofer+ 1 x 2-Zoll Tweeter
- Frequenzgang: 130 Hz bis 20 kHz
	- Abmessungen  $(B \times H \times T)$ :
		- Für HTS7500:
			- Center:  $370 \times 104 \times 87$  (mm)
			- $-$  Front/Rear: 130  $\times$  324  $\times$  130 (mm)
			- Für HTS7520:
				- $-$  Center: 370  $\times$  104  $\times$  87 (mm)
				- $-$  Front: 247  $\times$  1108  $\times$  247 (mm)
				- $-$  Rear: 130  $\times$  324  $\times$  130 (mm)
		- Für HTS7540:
			- Center:  $370 \times 104 \times 87$  (mm)
			- Front/Rear:  $247 \times 1108 \times 247$  (mm)
- Gewicht:
	- Für HTS7500:
		- Center: 1,3 kg
		- Front/Rear: 1,5 kg
	- Für HTS7520:
		- Center: 1,3 kg
		- Front: 3,9 kg
		- Rear: 1,5 kg
	- Für HTS7540:
		- Center: 1,3 kg
		- Front/Rear: 3,9 kg

## Subwoofer

- Impedanz: 3 Ohm
- Lautsprechertreiber: 165 mm Woofer
- Frequenzgang: 45 Hz bis 5 kHz
- Abmessungen  $(B \times H \times T)$ :  $295 \times 375 \times 295$  (mm)
- Gewicht: 6,3 kg

## Technische Laserdaten

- Lasertyp:
	- BD-Laserdiode: InGaN/AIGaN
	- DVD-Laserdiode: InGaAIP
	- CD-Laserdiode: AlGaAs
- Wellenlänge:
	- BD: 405 +5 nm/-5 nm
	- DVD: 650 +5 nm/-10 nm
	- CD: 790 +10 nm/-20 nm
- Ausgangsleistung:
	- BD: Max. Leistung: 20 mW
	- DVD: Max. Leistung: 7 mW
	- CD: Max. Leistung: 7 mW

## 10 Fehlerbehebung

## Warnung

• Stromschlaggefahr! Öffnen Sie auf keinen Fall das Gehäuse des Geräts.

Bei eigenhändigen Reparaturversuchen verfällt die Garantie.

Wenn Sie bei der Verwendung dieses Geräts Probleme feststellen, prüfen Sie bitte die folgenden Punkte, bevor Sie Serviceleistungen anfordern. Wenn das Problem weiter besteht, registrieren Sie Ihr Produkt, und holen Sie sich Unterstützung unter www.philips.com/welcome.

Wenn Sie Philips kontaktieren, werden Sie nach der Modell- und Seriennummer Ihres Geräts gefragt. Sie finden die Modell- und Seriennummer auf der Rück- oder Unterseite des Geräts. Notieren Sie die Nummern: Modell-Nr. Serien-Nr.

## Hauptgerät

Die Tasten des Home Entertainment-Systems funktionieren nicht.

• Trennen Sie das Home Entertainment-System einige Minuten lang von der Stromversorgung, und schließen Sie es dann erneut an.

## Bild

### Kein Bild.

Stellen Sie sicher, dass das Fernsehgerät auf die richtige Quelle für dieses Home Entertainment-System eingestellt ist.

## Kein Bild über die HDMI-Verbindung

- Wenn das angeschlossene Gerät nicht HDCP-kompatibel ist, können Sie kein Bild über eine HDMI-Verbindung übertragen. Verwenden Sie eine Composite- oder Component-Video-Verbindung.
- Überprüfen Sie das HDMI-Kabel auf Fehler. Ersetzen Sie das HDMI-Kabel.
- Tritt dies beim Ändern der HDMI-Videoauflösung auf, drücken Sie mehrmals HDMI, bis das Bild angezeigt wird.

#### Kein Bild bei Component-Verbindung (Y Pb Pr).

Ist die HDMI-Videoverbindung auf [Auto] oder [1080p/24Hz] gesetzt, erfolgt kein Video-Ausgang über die Component-Verbindung. Ändern Sie die Einstellung für die HDMI-Videowiedergabe, oder trennen Sie die HDMI-Verbindung.

## Kein High-Definition-Videosignal am Fernsehgerät.

- Überprüfen Sie, ob die Disc tatsächlich High-Definition-Video enthält.
- Überprüfen Sie, ob das Fernsehgerät High-Definition-Video unterstützt.

## Sound

### Kein Ton

• Vergewissern Sie sich, dass die Audiokabel angeschlossen sind, und wählen Sie die richtige Eingangsquelle (z. B. AUDIO SOURCE, USB) für das gewünschte Gerät aus.

### Kein Ton über die HDMI-Verbindung.

• Wenn das angeschlossene Gerät nicht HDCP-kompatibel oder nur DVIkompatibel ist, können Sie keinen Ton über eine HDMI-Verbindung übertragen. Verwenden Sie eine analoge oder digitale Audioverbindung.

Stellen Sie sicher, dass die **[HDMI-**AUDIO]-Einstellung aktiviert ist.

## Kein Ton bei Fernsehsendungen

• Schließen Sie ein Audiokabel an den am Home Entertainment-System befindlichen Audioeingang und an den Audioausgang am Fernsehgerät an. Dann drücken Sie wiederholt AUDIO SOURCE, um die richtige Audioquelle auszuwählen.

### Kein Surround Sound-Effekt über die Lautsprecher

- Drücken Sie SURR. SOUND, um eine geeignete Surround Sound-Einstellung auszuwählen.
- Vergewissern Sie sich, dass die wiedergegebene Quelle mit Surround Sound (Dolby Digital usw.) aufgezeichnet wurde bzw. sendet. Wenn das angeschlossene Gerät nicht HDCPoder nur DVI-kompatibel ist, hören Sie möglicherweise keinen Ton über den HDMI-Ausgang. Stellen Sie eine analoge oder digitale Audio-Verbindung her.

## Wiedergabe

## Disc kann nicht wiedergegeben werden.

- Überprüfen Sie, ob dieses Produkt die Disc tatsächlich unterstützt. Siehe "Technische Daten".
- Überprüfen Sie, ob dieses Produkt den Region-Code der DVD oder BD unterstützt.
- Überprüfen Sie bei DVD±RW oder DVD±R, ob die Disc finalisiert wurde.
- Reinigen Sie die Disc.

## Datendateien (JPEG, MP3, WMA) können nicht wiedergegeben oder gelesen werden.

- Vergewissern Sie sich, dass die Datendatei im Format UDF, ISO9660 oder JOLIET aufgezeichnet wurde.
- Vergewissern Sie sich, dass die JPEG-Dateierweiterung ".jpg", ".JPG", ".jpeg" oder ".JPEG" lautet.
- Vergewissern Sie sich, dass die MP3/ WMA-Dateierweiterung ".mp3" oder ".MP3" und für Windows Media™ Audio ".wma" oder ".WMA" lautet.

## Keine Wiedergabe von DivX-Videodateien möglich.

- Stellen Sie sicher, dass die DivX-Videodatei vollständig ist.
- Stellen Sie sicher, dass die Erweiterung des Dateinamens korrekt ist.

## Der Inhalt des USB-Flashlaufwerks kann nicht gelesen werden.

- Das Format des USB-Flashlaufwerks ist nicht mit dem Gerät kompatibel.
- Das Laufwerk wurde mit einem anderen Dateisystem formatiert (z. B. NTFS), das von diesem Gerät nicht unterstützt wird.

## Auf dem Fernsehgerät wird das Symbol für "No entry" (Keine Eingabe) angezeigt.

• Der Vorgang kann nicht ausgeführt werden.

## Zugriff auf die BD-Live-Funktion ist nicht möglich.

- Überprüfen Sie die Netzwerkverbindung bzw. stellen Sie sicher, dass das Netzwerk eingerichtet wurde.
- Leeren Sie den lokalen Speicher, den internen Speicher (sofern vorhanden) oder USB.
- Prüfen Sie, ob die BD-Disc die BD-Live-Funktion unterstützt.

## 11 Glossar

## A

## AVCHD

Bei AVCHD handelt es sich um ein neues Format (Standard) für High Definition-Videokameras zur Aufnahme und Wiedergabe von hoch auflösenden HD-Bildern.

## B

## BD-J

Einige BD-Video-Discs enthalten Java-Anwendungen, die als "BD-J" bezeichnet werden. Sie stellen neben der normalen Videowiedergabe weitere interaktive Funktionen bereit.

## Blu-ray Disc (BD)

Die Blu-ray Disc ist eine optische Video-Disc der nächsten Generation, mit der bis zu fünf Mal mehr Daten als auf einer herkömmlichen DVD gespeichert werden können. Dank dieser enormen Kapazität können Funktionen wie High Definition-Videos, Mehrkanal-Surround-Sound, interaktive Menüs usw. genutzt werden.

### BONUSVIEW

Hierbei handelt es sich um ein BD-Video (Final Standard Profile oder Profile 1.1), das interaktive Inhalte wie Bild-in-Bild unterstützt, mit denen die Disc codiert ist. Dadurch können primäres und sekundäres Video gleichzeitig wiedergegeben werden.

## D

### DivX Video

DivX® ist ein von DivX Inc. entwickeltes digitales Videoformat. Dies ist ein offiziell DivX-zertifiziertes Gerät zur Wiedergabe von DivX-Videos. Weitere Informationen sowie Software-Tools, um Ihre Dateien in DivX-

Videos zu konvertieren, erhalten Sie unter www.divx.com.

### DivX Video-On-Demand

Dieses DivX Certified ®-Gerät muss registriert werden, um DivX Video-On-Demand (VOD)-Inhalte wiedergeben zu können. Um einen Registrierungscode zu generieren, suchen Sie im Einrichtungsmenü Ihres Geräts den Abschnitt für DivX VOD. Unter vod.divx.com können Sie mit diesem Code die Registrierung Ihres Geräts abschließen; zusätzlich erhalten Sie auf dieser Website weitere Informationen zu DivX Video.

## Dolby Digital

Ein Surround-Sound-System, entwickelt von Dolby Laboratories, das bis zu sechs digitale Audiokanäle unterstützt (vorne links und rechts, Surround links und rechts, Mitte und Subwoofer).

### Dolby Pro Logic IIx

Eine fortschrittliche Matrix-

Decodierungstechnologie, die 5.1-Zwei- oder Mehrkanal-Audio auf die 7.1-Kanalwiedergabe erweitert und damit ein Surround-Sound-Erlebnis schafft.

### Dolby TrueHD

Dolby TrueHD ist ein Audio-Format von höchster Qualität zur Wiedergabe von Sound-Master-Audio.

## **DTS**

Digital Theatre Systems. Ein Surround-Sound-System für die Bereitstellung von 5.1 diskreten, digitalen Audiokanälen für Unterhaltungselektronik und Software. Das System wurde nicht von Dolby Digital entwickelt.

## DTS-HD

DTS-HD ist ein anspruchsvolles Audio-Format von hoher Qualität, das in Kinos Anwendung - ndet. Bisherige DTS Digital Surroundkompatible Geräte können DTS-HD als DTS Digital Surround-Audio wiedergeben.

BD-Video unterstützt die Ausgabe bis hin zur 7.1-Kanal-Ausgabe.

## H

## **HDCP**

High-Bandwidth Digital Content Protection. Hierbei handelt es sich um eine Spezifikation, die eine sichere Übertragung digitaler Inhalte zwischen unterschiedlichen Geräten gewährleistet (um Urheberrechtsverletzungen zu verhindern).

## **HDMI**

High-Definition Multimedia Interface (HDMI) ist eine digitale Hochgeschwindigkeitsschnittstelle für die Übertragung von unkomprimierten High Definition-Videosignalen und digitalen Mehrkanal-Audiosignalen. Diese Schnittstelle bietet perfekte Bild- und Tonqualität ganz ohne Rauschen. HDMI ist vollständig rückwärtskompatibel mit DVI. Gemäß dem HDMI-Standard führt das Anschließen an HDMI- oder DVI-Produkte ohne HDCP (High Bandwidth Digital Content Protection) dazu, dass kein Video- oder Audiosignal ausgegeben wird.

## J JPEG

Ein äußerst gängiges Format für digitale, statische Bilder. Eine Komprimierungsmethode für unbewegte Bilder, die von der Joint Photographic Expert Group vorgeschlagen wurde und im Verhältnis zur hohen Komprimierungsrate nur eine geringe Verringerung der Bildqualität nach sich zieht. Die Dateien verfügen über die Erweiterung ... jpg" oder ... jpeg".

## L

## LAN (Local Area Network)

Eine Gruppe vernetzter Geräte in einem Unternehmen, einer Schule oder zu Hause. Legt die Grenzen für ein bestimmtes Netzwerk fest.

#### Lokaler Speicher

Dieser Speicherbereich wird als Ziel für das Speichern zusätzlicher Inhalte von BD-Livefähigem BD-Video verwendet.

## M

## MP3

Ein Dateiformat für die Komprimierung von Audiodaten. MP3 steht für Motion Picture Experts Group 1 (oder MPEG-1) Audio Layer 3. Auf einer CD-R oder CD-RW können im MP3-Format bis zu zehnmal mehr Daten gespeichert werden als gewöhnlich.

## P

### PBC

Playback Control (Wiedergabesteuerung). Ein System, bei dem Sie mit auf der Disc aufgenommenen Bildschirmmenüs durch eine Video CD/Super VCD navigieren können. Wiedergabe- und Suchfunktionen können interaktiv bedient werden.

## W

### WMA

Windows Media™ Audio. Bezieht sich auf eine von der Microsoft Corporation entwickelte Audiokomprimierungstechnik. WMA-Daten können mit Windows Media Player Version 9 oder Windows Media Player für Windows XP verschlüsselt werden. Die Dateien sind anhand der Dateierweiterung "WMA" erkennbar.

![](_page_51_Picture_0.jpeg)

© 2009 Koninklijke Philips Electronics N.V. All rights reserved. sgptt\_0930/12/05\_1

 $\sqrt{2}$ 

![](_page_51_Picture_2.jpeg)

 $\overline{\phantom{0}}$